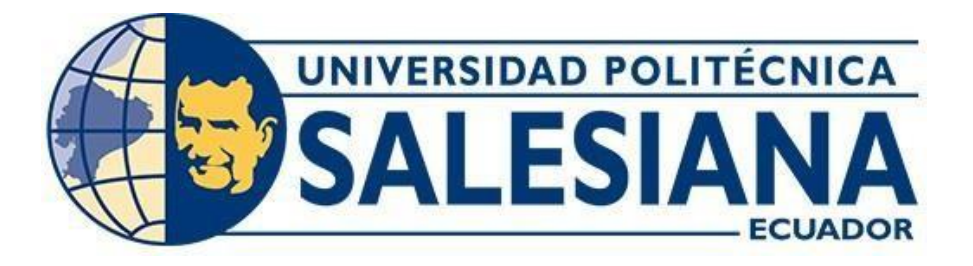

## **UNIVERSIDAD POLITÉCNICA SALESIANA SEDE QUITO**

## **CARRERA DE COMPUTACIÓN**

## **ENSAMBLE DE UN ADAPTADOR INALÁMBRICO PARA EL DESARROLLO DEL SOFTWARE SNIFFER EN UNA RED LORAWAN Y ANÁLISIS CON WIRESHARK**

Trabajo de titulación previo a la obtención del Título de Ingeniero en Ciencias de la Computación

**AUTORES**

FERNANDEZ PAUCAR LUIS JAVIER ROBAYO TIPÁN ALEXANDER SEBASTIÁN

**TUTOR**

MANUEL RAFAEL JAYA DUCHE

Quito - Ecuador

# **CERTIFICADO DE RESPONSABILIDAD Y AUTORÍA DEL TRABAJO DE TITULACIÓN**

Nosotros, Fernandez Paucar Luis Javier con documento de identificación Nº 1723767149 y Robayo Tipán Alexander Sebastián con documento de identificación Nº 1726420431; manifestamos que:

Somos los autores y responsables del presente trabajo; y, autorizamos a que sin fines de lucro la Universidad Politécnica Salesiana pueda usar, difundir, reproducir o publicar de manera total o parcia el presente trabajo de titulación.

Quito,14 de Septiembre de 2022

Atentamente,

**Conduction** 

Luis Javier Fernandez Paucar **Alexander Sebastián Robayo Tipán** 1723767149 1726420431

# **CERTIFICADO DE CESIÓN DE DERECHOS DE AUTOR DE TRABAJO DE TITULACIÓN A LA UNIVERSIDAD POLITÉCNICA SALESIANA**

Nosotros, Fernandez Paucar Luis Javier con documento de identificación Nº 1723767149 y Robayo Tipán Alexander Sebastián con documento de identificación Nº 1726420431, expresamos nuestra voluntad y por medio del presente documento cedemos a la Universidad Politécnica Saesiana la titularidad sobre los derechos patrimoniales en virtud de que somos autores del Proyecto Técnico: " Ensamble De Un Adaptador Inalámbrico Para El Desarrollo Del Software Sniffer En Una Red LoRaWAN y Análisis Con Wireshark ", el cual ha sido desarrollado para optar por el título de Ingenieros en Ciencias de la Computación, en la Universidad Politécnica Salesiana, quedando la niversidad facultada para ejercer plenamente los derechos cedidos anteriormente.

En concordancia con lo manifestado, suscribimos este documento en el momento que hacemos la entrega del trabajo final en formato digital a la Biblioteca de la Universidad Politécnica Salesiana.

Quito,14 de Septiembre de 2022

Atentamente,

1723767149 1726420431

Luis Javier Fernandez Paucar **Alexander Sebastián Robayo Tipán** 

## **CERTIFICADO DE DIRECCIÓN DEL TRABAJO DE TITULACIÓN**

Yo, Manuel Rafael Jaya Duche con documento de identiicación Nº 1710631035, docente de la Universidad Politécnica Salesiana, declaro que bajo mi tutoría fue desarrollado el trabajo de titulación: ENSAMBLE DE UN ADAPTADOR INALÁMBRICO PARA EL DESARROLLO DEL SOFTWARE SNIFFER EN UNA RED LORAWAN Y ANÁLISIS CON WIRESHARK, realizado por Fernandez Paucar Luis Javier con documento de identificación Nº 1723767149 y Robayo Tipán Alexander Sebastián con documento de identificación Nº 1726420431,obteniendo como resultado final el trabajo de titulación bajo la opción Proyecto Técnico que cumple con todos los requisitos determinados por la Universidad Politécnica Salesiana.

Quito,14 de Septiembre de 2022

Atentamente,

Ing. Manuel Rafael Jaya Duche, Msc. 1710631035

## **DEDICATORIA**

A Dios por la fortaleza y perseverancia.

A mis padres Carmita, Natalia y Gerardo, por su constancia y sacrificio y por hacer de mí lo que soy.

A mis Tíos Roberto, Francisco, Caro, Rosi y Santiago por la confianza y el apoyo recibido.

A mis hermanas Yuli, Domenic y Antonella por llenar de alegría mi vida.

A mis familiares, amigos y a todos quienes con su apoyo y colaboración hicieron posible este proyecto.

## **Alexander Robayo**

## **DEDICATORIA**

Sin lugar a duda este trabajo, el cual representa un escalón más en mi vida estudiantil, se lo dedico a mis Padres y a mi Familia, quienes con la bendición de Dios siempre me han brindado todo el apoyo y afecto que una persona necesita para fomentar su desarrollo personal.

**Javier Fernandez**

## **AGRADECIMIENTOS**

Al Ing. Rafael Jaya, por su acertada dirección y colaboración en este proyecto.

Al Ing. Franklin Edmundo Hurtado Larrea, por compartir su amistad y experiencia.

A nuestros amigos y compañeros, por su apoyo incondicional y los grandes momentos que hemos compartido.

Al personal docente de la Carrera de Ingeniería en Ciencias de la Computación, por inculcar en nosotros excelentes conocimientos y principios valederos en nuestra formación.

> **Javier Fernandez Alexander Robayo**

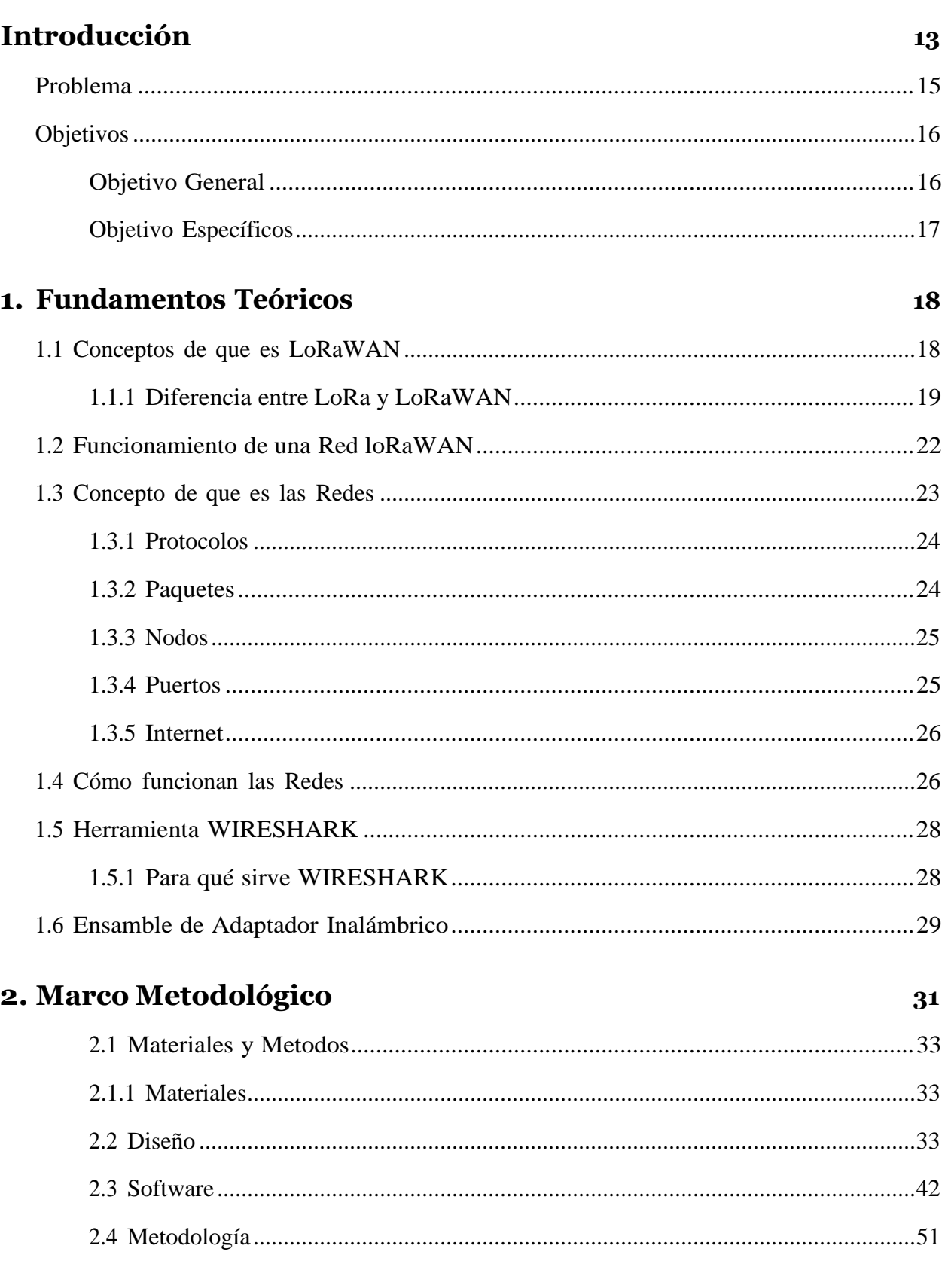

## Índice

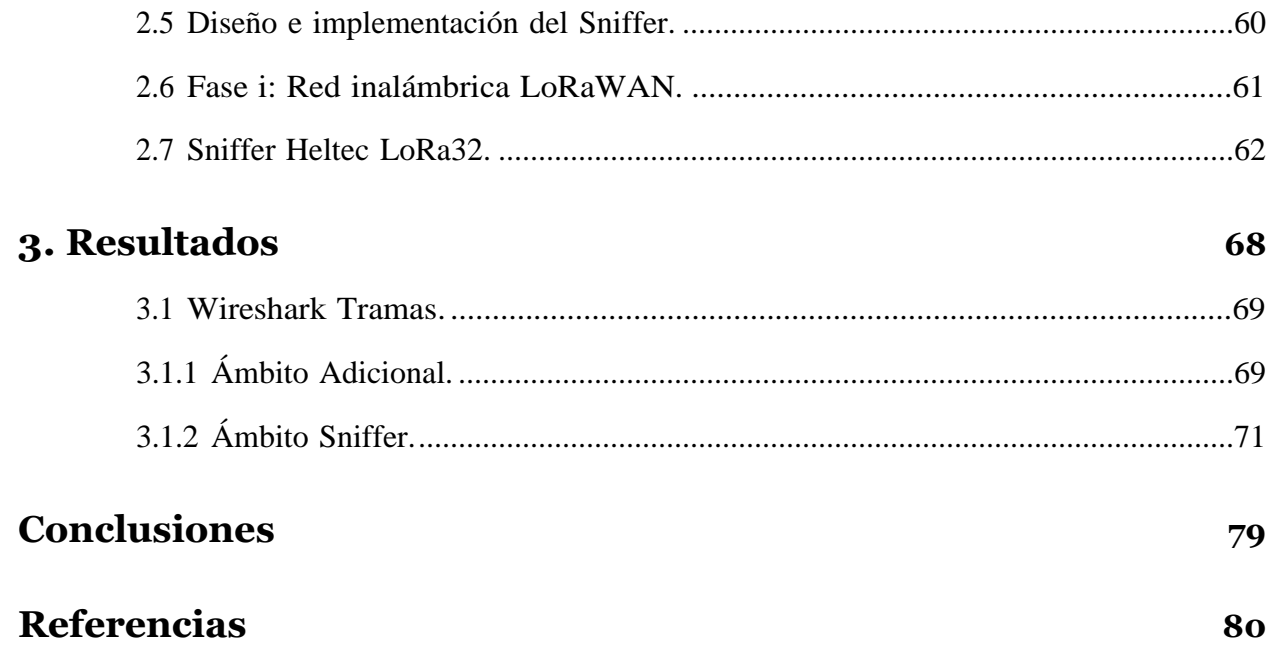

## **Índice de fíguras**

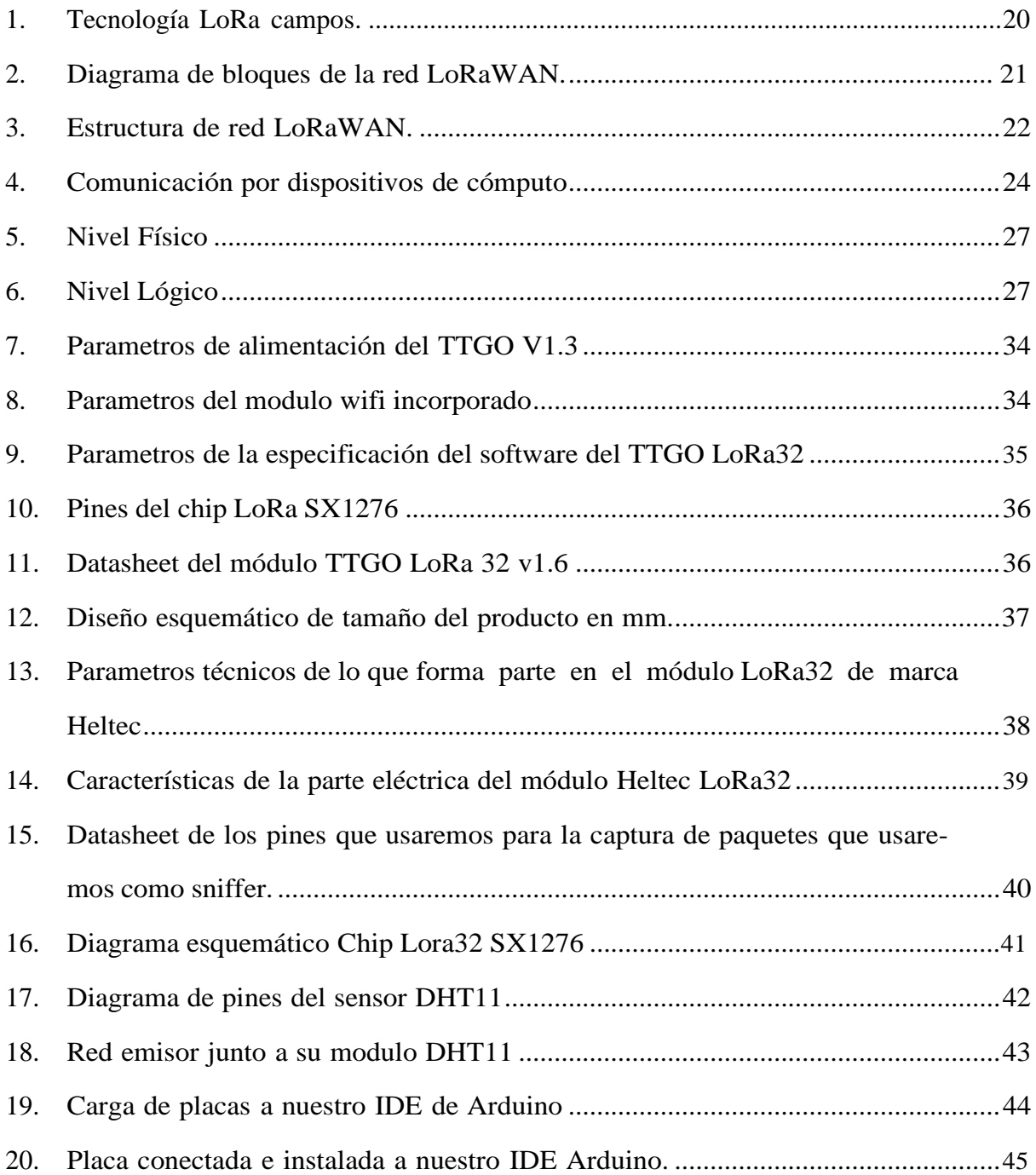

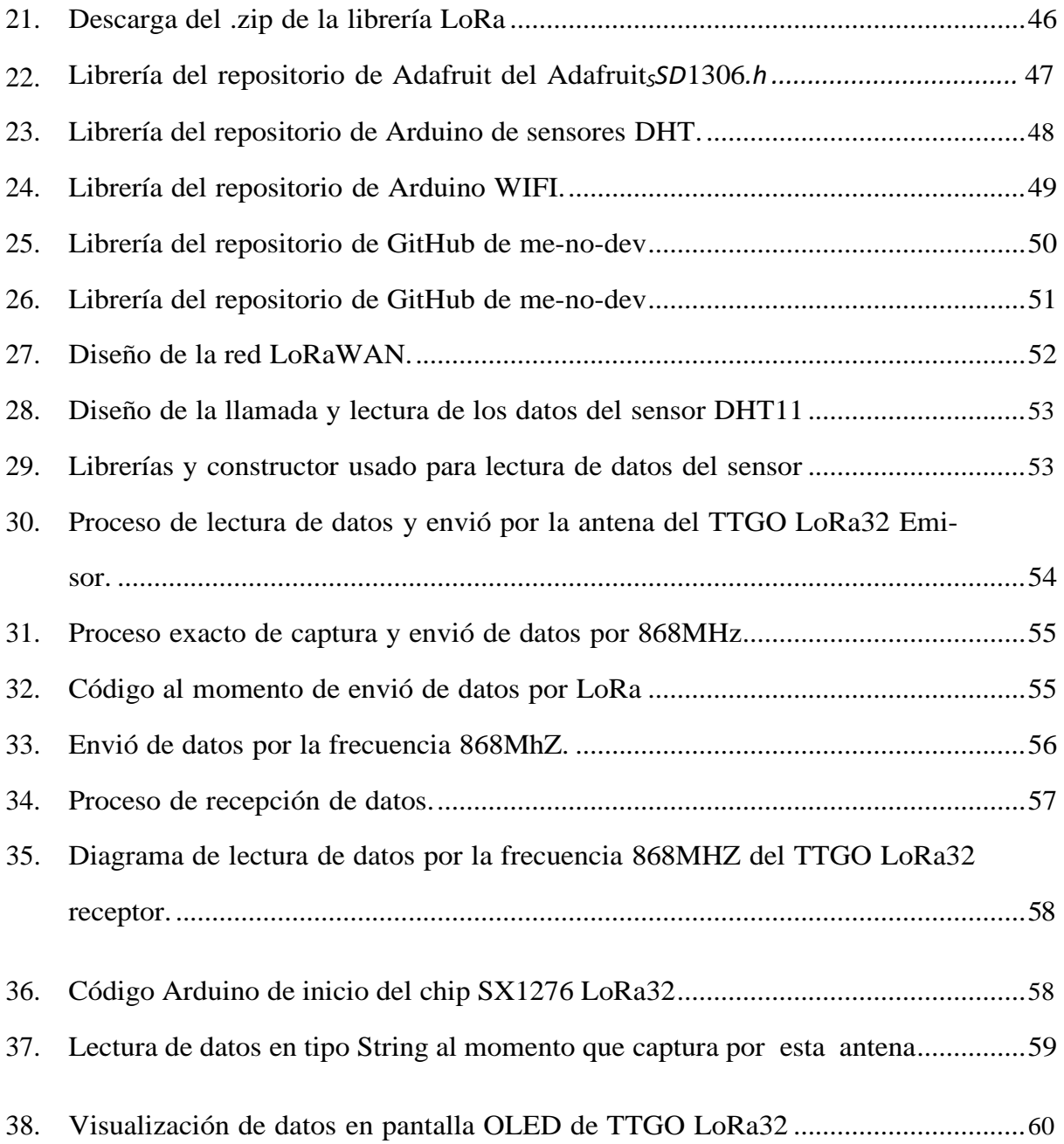

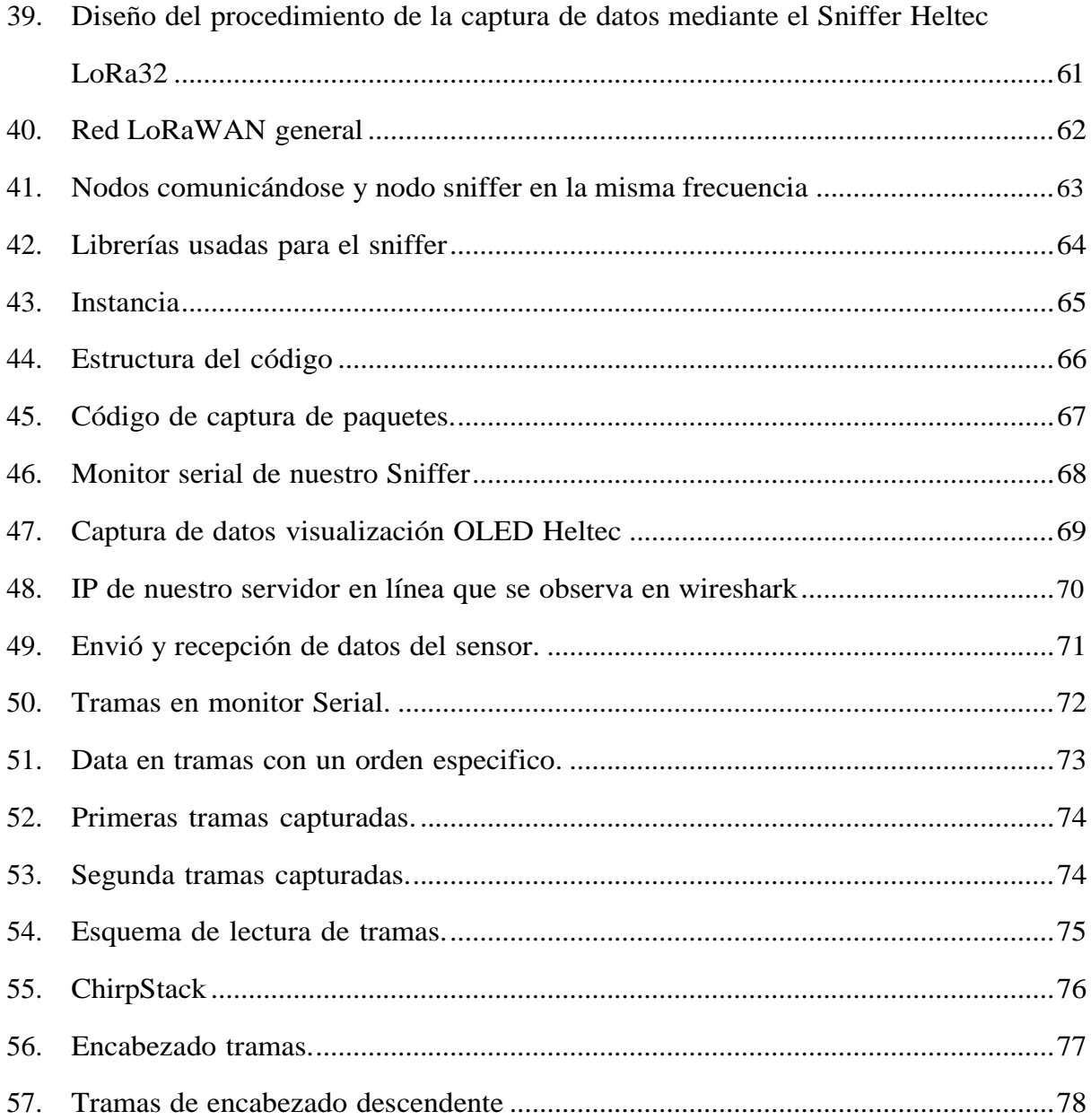

## **Índice de tablas**

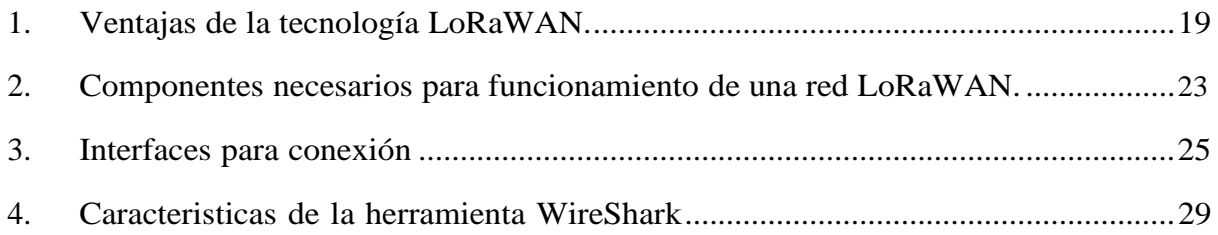

#### **RESUMEN**

El presente trabajo tiene como objetivo el conseguir ensamblar un adaptador inalámbrico con Heltec Lora32 versión 2, lo cual que permitirá el desarrollo de un adaptador Sniffer para capturar de forma correcta paquetes de una red LoRaWAN construida e implementada para un posterior análisis del tráfico de paquetes con Wireshark. También, demostrar la cantidad de información o tramas que transita por la red Inalámbrica LoRaWAN que se detalla una frecuencia específica para trabajar de forma continua, es el punto de un extenso mar de preguntas, una de ellas es que información y que tan segura avanza por una red y a que destino intenta llegar. La información final no es algo exacto en la red hasta que llegue a su estación final debido a que su frecuencia debe ser bien configurada.

Se presenta un adaptador capaz de interactuar con la red LoRaWAN y en colaboración con la tecnología IoT y aplicaciones web involucradas, verificar la seguridad al momento de que usuarios intenten comunicarse por una red. Finalmente entregar un reporte para un conocimiento más a fondo y facilidad al trabajar con la ciencia de las redes. Se explicará el desarrollo de esta idea tanto en la forma práctica y teórica, como diseñar el adaptador con respectivas pruebas y para una forma más entendible identificar los factores que hagan esto posible por medio de una investigación en las áreas de interés para la realización de este proyecto.

Palabras clave: LoRaWAN, Ensamblador, Red, Seguridad, programación, Sniffer y tramas.

## **ABSTRACT**

The objective of this work is to assemble a wireless adapter with Heltec Lora32 version 2 that will allow us to develop a Sniffer software to correctly capture packets from a LoRaWAN network and later analyze the traffic with Wireshark.

Demonstrating the amount of information that passes through a single network is the point of an extensive sea of questions, one of them is what information and how safely it travels through a network and to what destination it tries to reach. We don't see information as accurate on the network until it reaches its end station.

An assembler capable of interacting with the network and in collaboration with IoT y and web applications, verifying security when users try to communicate over a network is presented. Finally deliver a report for a more in-depth knowledge and ease when working with the science of networks.

The development of this idea will be explained both in a practical and theoretical way, how to design the assembly with respective tests and for a more understandable way to identify the factors that make this possible through an investigation in the areas of interest for the realization of this Project.

Keywords: LoRaWAN, Assembler, Network, Security and programming, Sniffer, frames

#### **Introducción**

En la visión clásica el proceso de una red es definido con el conjunto de una conexión de equipos que comparten una similitud hablamos del tema al tratar con información, archivos, recursos, correos, etc. El número es infinito al hablar de esta tecnología que cada día demuestra aumentar sus áreas por medio de investigaciones que llegan a el objetivo de una construcción más eficiente para los usuarios que navegan en este mundo de las redes. En general sin importar como se comuniquen por ondas o medios electrónicos como cables y artefactos inteligentes, las redes buscan que todos (usuarios, programas, equipos, etc.) trabajen en conjunto sin impedir la localización física del recurso. El uso enorme del tema redes se puede conocer con una herramienta que ha demostrado ser la fuente en todo su uso es infinito y necesario para varios sectores (educativo, empresarial, medicina, etc.). El internet convirtiéndose en un motor de ayuda necesaria en la sociedad juega un rol importante en el extenso mundo de las redes, ya se conoce pocas pero importantes formas de usarlo ahora solo debemos centrarnos en una única idea su relación con la red. El abordar el tema del internet una raíz con varios tallos, múltiples caminos empezar con una historia que sucedió hace varios años atrás. Centrarnos en sus usos conlleva a entender dos factores ventajas y desventaja el limitar el alcance nos ayuda a entender mejor el cómo se interrelaciona las redes y el internet, las ventajas varias que siempre facilitan las actividades para la sociedad, en las desventajas entra el factor por el cual la red evoluciona diariamente lo conocemos como seguridad. Varios expertos definen a la red y el internet como una colección a diferencia es la red es colección de dispositivos y el internet en cambio una colección de redes, todo esto sucede cuando dos o mas dispositivos inteligentes intentan o van a interactuar entre ellos como ya lo conocemos la forma de trato no tiene límites puede ser de varios medios. Por otro lado, el ingenio de esta herramienta al no darnos algún tipo de limite provoca un poder en los usuarios, así como la red ofrece compartir información, el mundo consiguió la forma de extraer la información, volvemos al tema de seguridad y el factor clave para adentrarnos

en lo que muchos aseguran uno de los temas más importantes de la tecnología de la red. La inseguridad de las redes siempre es manejada por un sujeto al otro lado de la ventana que busca introducirse sin autorización en el entorno de una red la cual está siendo compartida por varios, así sin un alto de por medio este sujeto anónimo busca robar datos, información todo lo que la red y usuarios estén compartiendo para finalmente exhibir o vender dependiendo el tamaño de los secretos adquiridos con el objetivo de hacer daño y acabar con la red. La demanda en este tema nos lleva a trabajar con la ciberseguridad a contrario de la inseguridad esta tecnología busca poner todos los obstáculos necesarios para que la información que transita por la red salga y sea usado con propósitos perniciosos. Esta tecnología se extiende en varios campos para proteger no solo a un grupo sino a diferentes sectores que ya traten con el tema de red o naveguen en el internet. Un factor importante que también entra en el mundo de las redes trabaja con la ayuda del internet, importante para interactuar con datos y diferentes herramientas de gran uso en el mundo tecnológico. De hecho, basta con revisar diferentes sitios importantes en la web ara entender la importancia de estas aplicaciones y saber que es uno de los más grandes logros de la humanidad. En la sociedad actual, la humanidad tiene la opción de crear, consumir las aplicaciones o Apps impulsan buscar, crear y aumentar la creatividad. Por consiguiente, esta sale la idea usar estas herramientas para el uso de redes, se plantea existe inseguridad y no simpe contaremos con una persona que este todo el tiempo analizando si los datos son seguros y no existe algún archivo malicioso que intenta robar nuestra información. Las Apps los que trabajan al día en esto aseguran que las aplicaciones llegaron a entrar en más temas del día sobre todo para emprendimientos el marketing debido al interés de los usuarios en la tecnología más aun dispositivos móviles. Un dato de gran importancia 92

Ahora conociendo estos datos que representa el inicio de esta investigación en la creación de un Ensamble de un adaptador inalámbrico para el desarrollo del software sniffer en una red LoRaWAN y análisis con Wireshark. Conseguir que los datos de una red puedan ser

monitoreados por medio de aplicaciones y así visualizar si intentan atacar y robar información prohibida.

#### <span id="page-17-0"></span>**Problema**

El analizar tráfico de redes por medio de paquetes es una de las principales herramientas para conocer el estado y que tal funciona una red, para más facilidad y estudio el uso de aplicaciones es una gran ventaja no solo para organizar correctamente la gran cantidad de datos, esto facilita la búsqueda y detección de paquetes que puedan tener algún error u ocasionan inconvenientes en las redes, la aplicación ayudara con un reporte y resumen del tráfico y eficiencia de nuestros datos de red. El uso y manera de conectarse a internet cambia constantemente cada día, las redes inalámbricas tienen una gran importancia sobre todo en el auge de los dispositivos tecnológicos, que buscan una conexión más potente con mayor frecuencia y cobertura, como consecuencia final de tener más velocidad. Existen diferentes herramientas y técnicas para captura, monitorear los paquetes y datos de una red. Estas herramientas son muy útiles no solamente para reparar problemas en poco tiempo, que puede evitar y conseguir prevenir fallos, el encontrar amenazas, y decidir por la correcta con relación a la planeación de la red. herramientas utilizadas y con un único objetivo de analizar paquetes de redes. Se sabe que las personas se ven obligadas a monitorear el funcionamiento de sus redes para conocer el estado de los sistemas distintos que trabajan en tiempo real, distinto y de las instalaciones, constatando cómo se encuentran los activos informáticos más críticos, con el fin de detectar potenciales problemas con antelación y evitar pérdidas en el negocio. Finalmente, se planifico el invertir para así no repetir y evitar las caídas de muchos de los sistemas y así conseguir garantizar un buen y eficiente funcionamiento. Las políticas en cuestión de prevención generando ahorros, en términos de conocimiento en el ámbito significativo, económicos y de tiempo. La inversión con un punto de vista a medio y un plazo largo es la opción necesaria para evitar posibles pérdidas. Por otro lado, en el desarrollo de aplicaciones que

se encarguen de empaquetar paquetes de datos de redes y que flexiblemente puedan trabajar con cualquier tipo de datos de redes y en diferentes herramientas y plataformas, haciendo uso y conocer la necesidad de este tipo de mecanismo que detalle los paquetes estudiados de una red y con reportes para medir la seguridad y eficiencia que se encuentra una red. Una de las funciones que más usuarios conocen es la herramienta Wireshark. Este factor que analiza protocolos de red que pueden indicar y ser utilizados en la solución de los problemas, consiguiendo información y aprendiendo sobre la principal función de las redes inalámbricas. Tiene una gran cantidad de opciones. Afirma que esto se basa en la tecnología tcdpdump, pero la mayor ventaja para esta ciencia es que lo podemos usar de forma gráfica. Ayuda a aprehender el tráfico que atraviesa a través de una designada red. Es también, un programa de alta calidad en software libre gratuito y con distintas funciones. Los ataques cibernéticos en entorno de seguridad se clasificaron como el quinto riesgo más alto según datos estudiados en 2021 llegando a convertirse en el nuevo estándar específicamente para todos los sectores privados y públicos. En la industria de alto riesgo los últimos estudios siguieron creciendo en 2022, se espera que todos los ataques cibernéticos de IoT (Internet of Things) se dupliquen para el año 2025. El 78 de líderes de seguridad TI creen que sus organizaciones no tienen suficiente protección contra ciberataques a pesar de las inversiones en ciberseguridad realizadas en 2020. (Insight Enterprises). Datos indican que en la mayoría el 90 de múltiples organizaciones en el área de la salud reportan un mínimo de al menos una brecha en el tema de ciberseguridad en los últimos de los 3 años.

## <span id="page-19-0"></span>**Objetivos**

### <span id="page-19-1"></span>*Objetivo General*

Ensamblar un adaptador inalámbrico con un módulo o dongle, encargado de tener el software en su chip para capturar de forma correcta paquetes de datos en una red LoRaWAN y un posterior análisis del tráfico con Wireshark.

## <span id="page-19-2"></span>*Objetivo Específicos*

•Investigar el estado del arte sobre la captura de datos <sup>o</sup> sniffer en una red LoRaWAN <sup>e</sup> información técnica de los dongles inalámbricos como sniffer.

- •Implementar una tecnología de comunicación LoRaWAN con ESP32 LoRa.
- Ensamblar el adaptador inalámbrico con FREAKUSB1284P en Arduino.
- Desarrollar un software sniffer para la captura de datos del adaptador inalámbrico.

• Analizar el tráfico de una red inalámbrica de manera más detallada los protocolos de red con un software que nos ofrece Wireshark.

## **1. Fundamentos Teóricos**

#### <span id="page-20-1"></span>**1.1 Conceptos de que es LoRaWAN**

<span id="page-20-0"></span>.

LoraWAN definido como protocolo o regla a seguir un orden aplicando la tecnología LoRa en todos los círculos relacionados con las redes, cualquier transacción o trato de que involucre redes puede estar aplicando esta ciencia LoRa y LoRaWAN, respetando el objetivo que tiene una Red la cual trabaja en enviar a cualquier dispositivo diferentes datos en el menor tiempo posible.

Su uso en el diario es de gran importancia al ser conocido como un estándar a nivel global con comunicación mutuamente a todos los dispositivos enlazados se a demostrado que esta tecnología nos puede ofrecer un alcance que llega a los 15 Km, nos referimos a esta medida ya que seria la velocidad en que los paquetes de datos se demoran en llegar a su destino. No olvidemos que uno de los varios objetivos de la Red es ofrecer el menor tiempo posible en la comunicación de sus usuarios por medio de dispositivos electrónicos y el protocolo LoraWAN nos da esta alternativa.

Hoy esta técnica de usar LoRaWAN se ha convertido en algo muy popular sobre todo en entornos donde múltiples usuarios navegan interactuando con información, el uso de una red LoRaWAN se puede decir que no conoce límites su capacidad es casi infinita. Un rol de gran importancia y fundamental en las redes es que LoRaWAN actúa y trabaja con cualquier proceso o proyecto que tenga interaccionar con el internet.

Las oportunidades que brinda LoRaWAN nos demuestra un avance en el extenso mundo de la tecnología, esto conlleva a una constante evolución con el propósito de mejorar el rendimiento de una Red para cualquier entorno, las ventajas que la caracterizan muestran simplicidad, pero sobre todo cumplir correctamente su labor.

## VENTAJAS EN EL USO DE UNA RED LORAWAN

<span id="page-21-1"></span>El consumo de batería es bajo por lo que ofrece autonomía que logra superar

llegando a 10 años.

La distancia que recorre por mas larga que se encuentre se lleva a completar

atravesando una velocidad (más de 15 Km).

Ofrece dos tipos de cobertura que abarcan grandes papeles en las redes urbana y

rural.

Regala que sus datos sean enviados bidireccionalmente tanto grandes como

pequeños.

La seguridad es de gran importancia por lo que aplica una encriptación en las comunicaciones.

No presenta barreras entre la comunicación para redes privadas y públicas, si la comunicación es segura los dispositivos en la red se comunicarán.

La tecnología de geolocalización no es un tema que se pueda apartar, esta cumple

su función de rastrear sin la ciencia GPS gracias a LoRaWAN.

No impide conectividad por falta de licencias, así los costos de interacción o conectividad son menores.

Actualizándose siempre al nuevo mundo tecnológico deja atrás la ciencia de uso de cables e infraestructura.

## **Cuadro 1**

*Ventajas de la tecnología LoRaWAN. Elaborado por: Los autores.*

## <span id="page-21-0"></span>*1.1.1 Diferencia entre LoRa y LoRaWAN*

Tecnologías que trabajan a la par al complementarse cumplen con sus objetivos de manera más eficiente. La función de LoRa funciona con los principios del WiFi, LTE o Bluetooth,

herramientas de uso muy comunes en el trabajo diario de usuarios y la Red. Sin embargo, esta tecnología no a impedido conocer que cuenta un error de deficiencia al interactuar y entregar los paquetes de datos por la red. La nuve la cual conocemos con un espacio de almacenamiento para todo tipo de dato es una forma de mcha ayuda para la tecnología LoRa, conectarse de cualquier forma y empezar a trabajar con la información que se necesite.

LoRaWAN en cambio conocido como un protocolo de red conocido como acceso medio (MAC) que cuenta con factores de capa de red. Una característica que se debe conocer de esta tecnología es que se ayuda de LoRa y sus funciones consiguiendo así mayor rendimiento y eficiencia en su servicio.

Conociendo estos aspectos LoRa es favorablemnete considerado una parte de LoRaWAN, eso no impide que no se pueda usar la LoRa sus funciones, aunque distintas siempre trabajan para manejar datos con la Red, los usuarios manejan y consideraran la más eficiente y forma segura de enviar sus paquetes de datos.

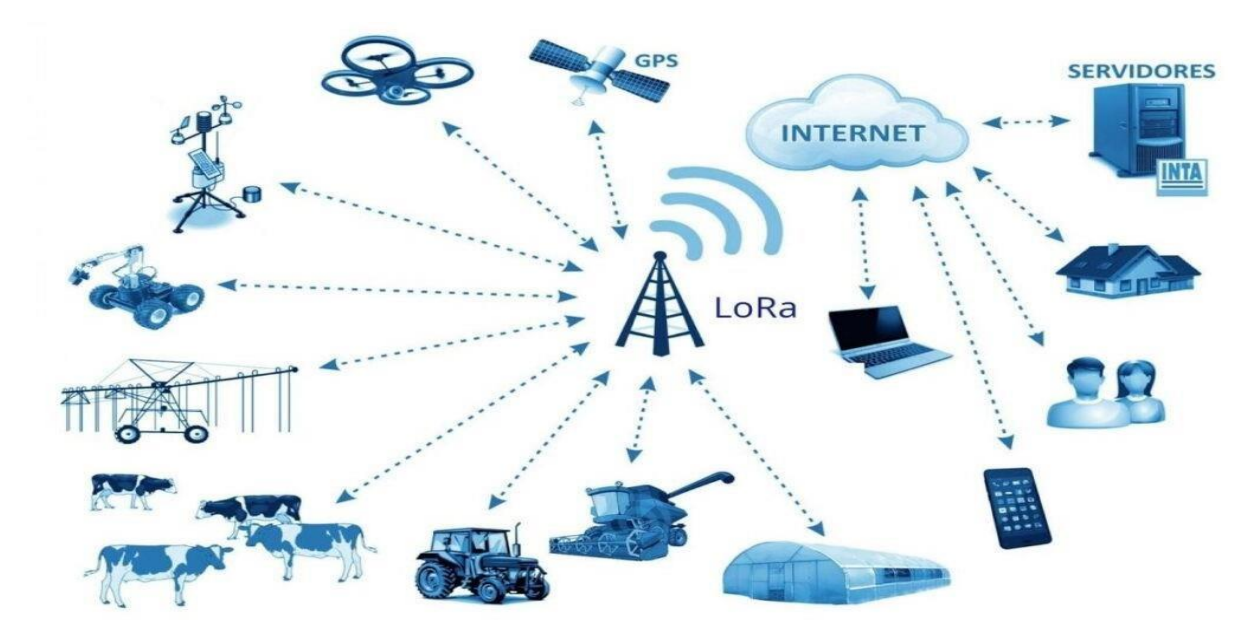

#### <span id="page-22-0"></span>**Figura 1**

*Tecnología LoRa campos. Fuente: [Mich](#page-78-1) [\(2021\)](#page-78-1)*

El uso de LoRaWAN no tiene barreras que lo impidan seguir en constante actualización, pero esta tecnología nos da una visión más general y fácil de comprender en su uso, al poder soportar la ciencia loT sus campos se han extendido a muchas áreas de trabajo, con poseer herramientas de conexión y so de internet el limite de uso no se puede detener. Semtech una organización que decidió crear un chip Lora pudo conseguirlo en 2013, esta han ayuda actualizo a la tecnología LoRa sobre todo tuvo un apogeo en Europa y América. "LoRa se ha aplicado a medidores de servicios públicos, transporte, estructuras, verificación natural y diferentes campos. LoRaWAN es un tipo de red de área amplia. LoRa es una tecnología de capa física, mientras que LoRaWAN facilita la conexión de red a través de Internet y, por lo tanto, se conecta a la nube. Desde el punto técnico, proporciona instalaciones de baja potencia, comunicación de larga distancia, amplio rango de distribución, una pequeña cantidad de datos de transmisión de señal, construcción económica con baja tasa de datos, etc." Priyanka [Chaudhari](#page-78-2) [\(2021\)](#page-78-2)

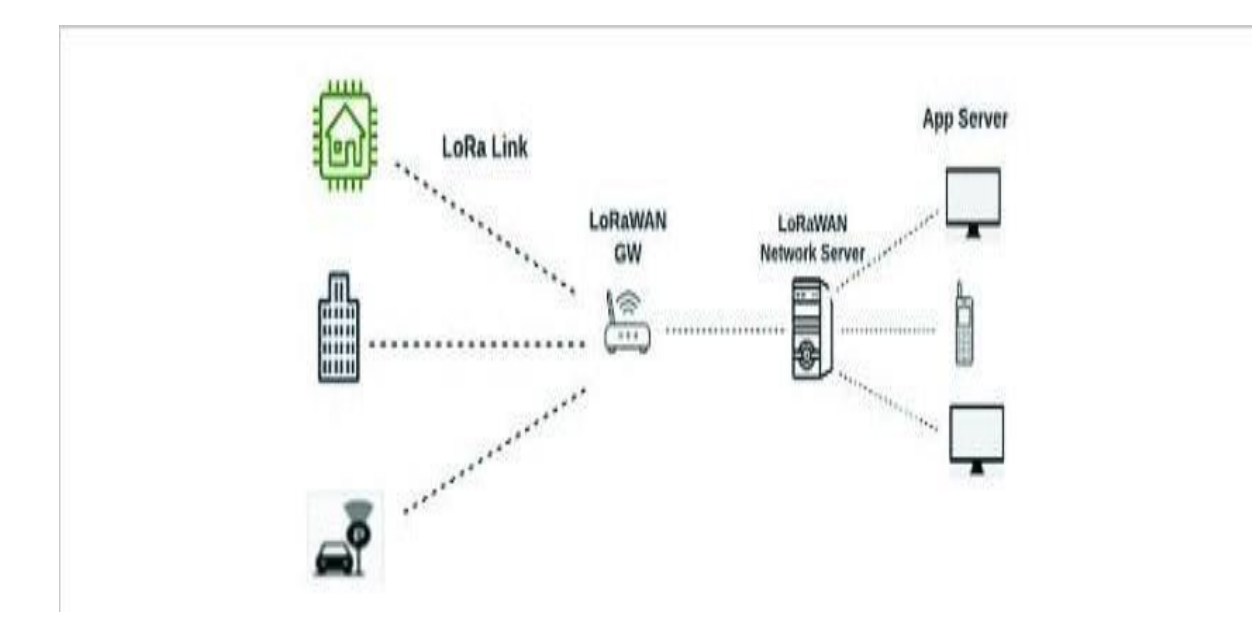

## <span id="page-23-0"></span>**Figura 2**

*Diagrama de bloques de la red LoRaWAN. Fuente: [Priyanka Chaudhari](#page-78-2) [\(2021\)](#page-78-2)*

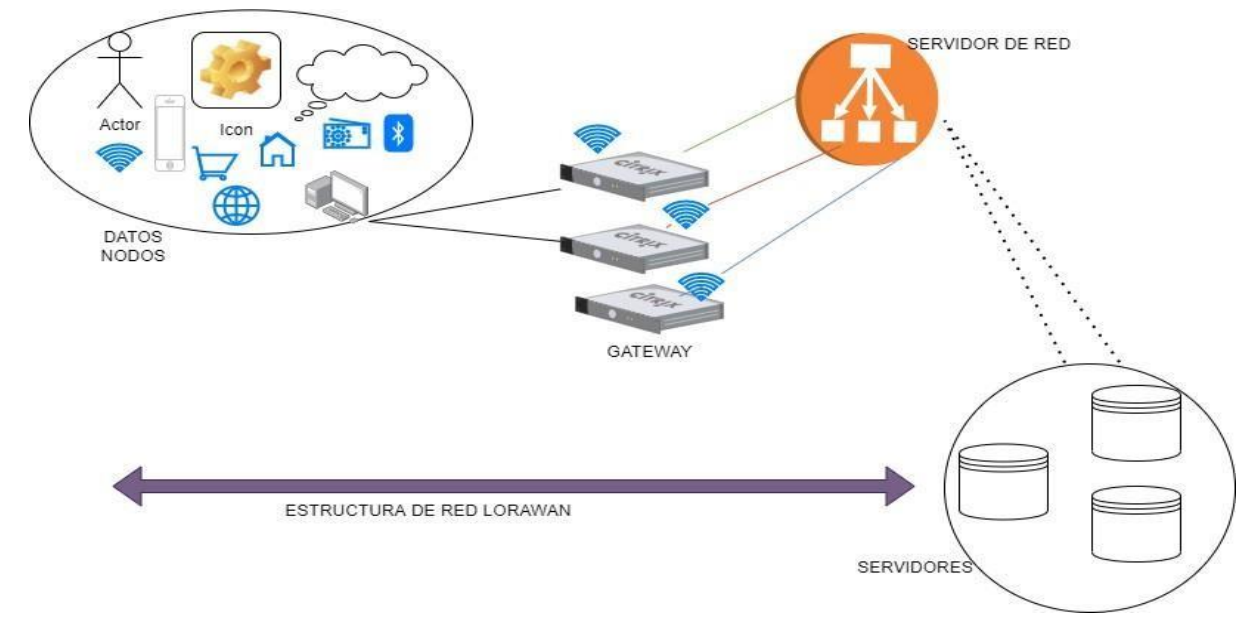

## <span id="page-24-0"></span>**1.2 Funcionamiento de una Red loRaWAN**

## <span id="page-24-1"></span>**Figura 3**

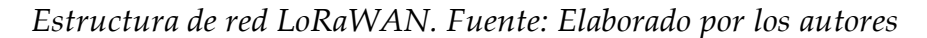

La comunicación es muy simple para esta tecnología dos usuarios son suficientes, intercambiar mensajes o datos usando la red muy simple. Lo medios que usen, los dispositivos que cuenten con una conexión inalámbrica o bluetooth, cualquier tipo de dato es permitido con la tecnología LoRaWAN.

El primer punto al que debemos entrar es conocido como la puerta de enlace o designado a aprobar, aquí se discute con los paquetes que intentan entrar e interactuar en el entorno a estos los llamamos nodos finales. La comunicación se verá en conjunto asimétrica, como los datos cuentan con este factor podrán comunicarse, pero no se dará un orden y todo lo que llegue no se visualizará entendible.

El protocolo de largo alcance nos indica la forma de laborar su arquitectura comunica a los nodos directamente con el Gateway o puerta de enlace una pieza para tratar específicamente con telecomunicaciones con el objetivo de una fácil y libre circulación para los paquetes de datos, esta puede ser hardware o software.

Una vez que el Gateway ordena y traduce los requerimientos de los nodos, cualquier tipo e cifrado es traducido y verificado y enviado a su destino para que el receptor use la información para su propósito, algo importante es que el Gateway al no poder enviar el paquete a su destino por seguridad reenvía a su emisor para un protocolo de revisión. El proceso siempre trabajara en ese ciclo sin descanso tanto en él envió como el reenvío.

<span id="page-25-1"></span>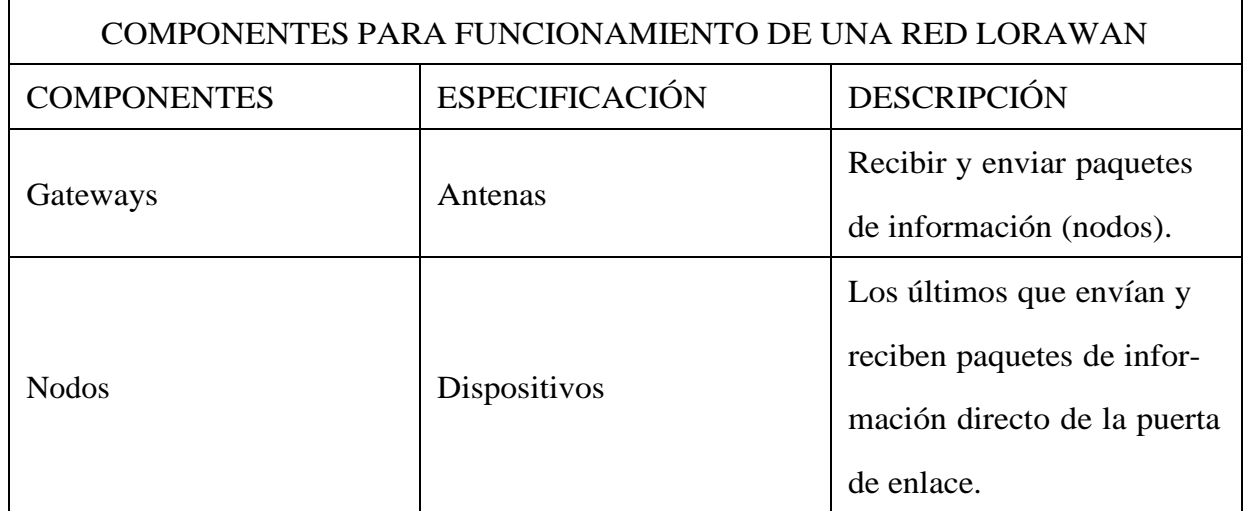

#### **Cuadro 2**

*Componentes necesarios para funcionamiento de una red LoRaWAN. Elaborado por: Los autores.*

## <span id="page-25-0"></span>**1.3 Concepto de que es las Redes**

El mundo de la tecnología se amplía cada día con nuevas técnicas para facilitar el estilo de vida de las personas, entre estos avances tecnológicos nace las computadoras su función es un tema de gran importancia en cualquier campo, sin embargo, una de sus características que nos interesa es la forma de comunicación entre sí y otros dispositivos.

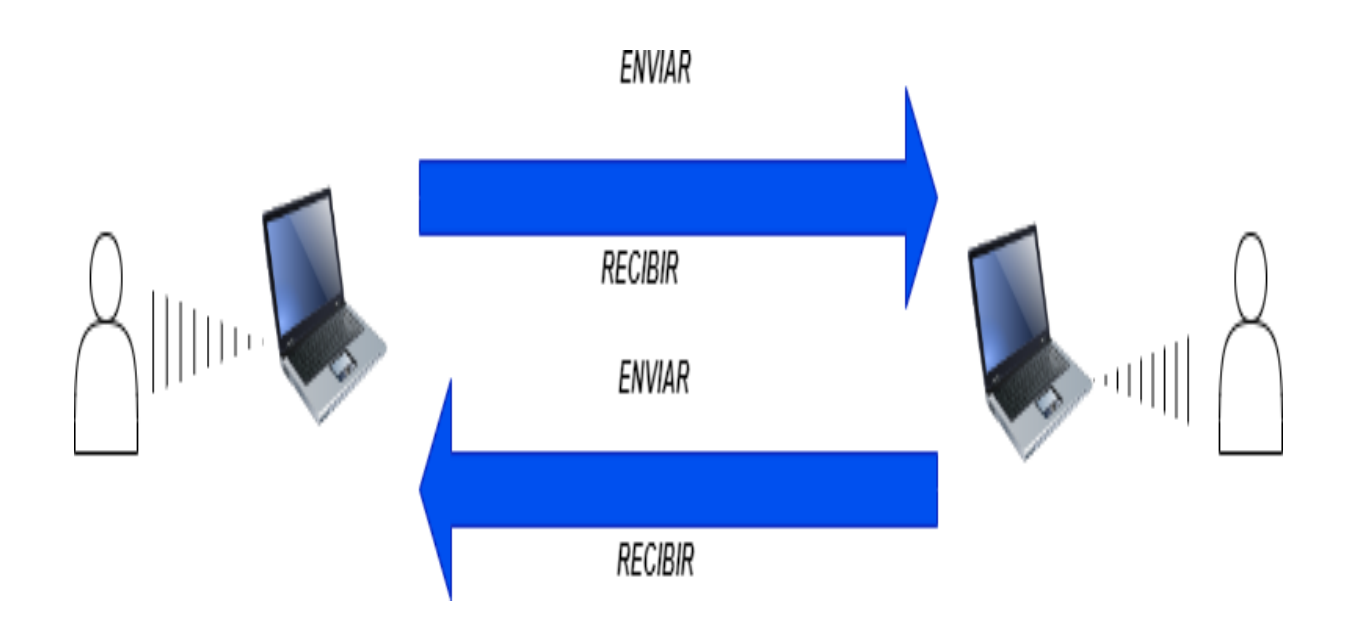

#### <span id="page-26-2"></span>**Figura 4**

*Comunicación por dispositivos de computo : Elaborado por los autores*

#### <span id="page-26-0"></span>*1.3.1 Protocolos*

Entendemos a protocolos como una secuencia o pasos a seguir para un buen estilo al momento de tratar de interactuar o comunicarse con otros medios que cuentan con estructura distinta. Estas reglas que trabajan con su única función previenen respetar y seguir intentando que la comunicación sea fluida.

Vamos a poner un ejemplo para entender mejor este protocolo dos personas de diferentes nacionalidades y culturas, la forma de interactuar entre estas personas no va a ser del todo entendible los mismo ocurre con la tecnología de las computadoras al interactuar con la red al no aplicar algún protocolo es imposible la comunicación e intercambio de información.

#### <span id="page-26-1"></span>*1.3.2 Paquetes*

Explicamos y entendemos como una división a todos los datos que se encuentra en proceso de envió para proceder a una labor. Para un mejor desarrollo del tema enviamos un

paquete en gigabyte, no se entrega todo de un solo impacto, los dispositivos de red se encargan de separar y optimizar los paquetes y así lograr un mejor desempeño al enviar su información. De esta manera se puede hacer un seguimiento a un mejor protocolo de seguridad.

## <span id="page-27-0"></span>*1.3.3 Nodos*

El nodo un dispositivo electrónico (computadora, celulares, etc.) que siempre interactúa conectado a una red, estos permiten múltiples conexiones autorizando una comunicación por lo que en términos mas factibles de decir todo dispositivo conectado a la red es considerado un nodo.

#### <span id="page-27-1"></span>*1.3.4Puertos*

Herramienta conocida como interfaz facilita el uso de la conexión, se conoce dos tipos.

<span id="page-27-2"></span>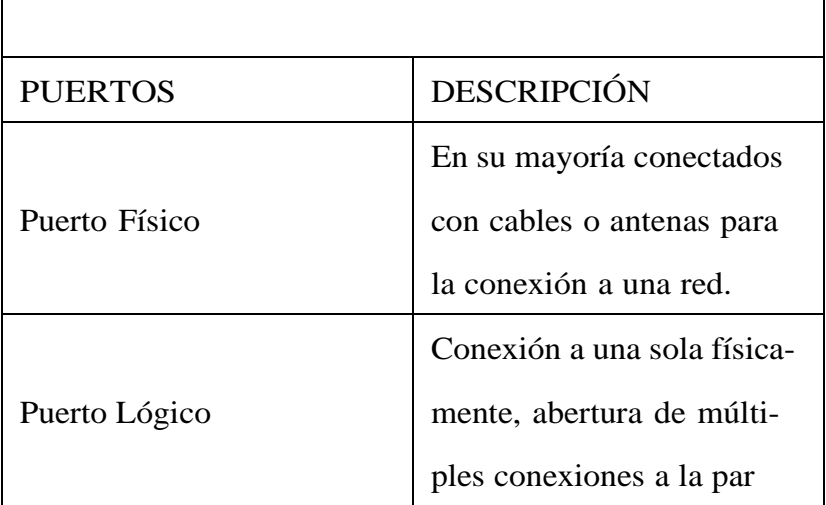

## **Cuadro 3**

*Interfaces para conexión. Elaborado por: Los autores.*

#### <span id="page-28-0"></span>*1.3.5 Internet*

Considerada como unas de las mas grandes redes, globalmente es la más usada cualquier usuario puede navegar por internet, es decir la única no existe un dueño o empresa que lo monopolice en conclusión nadie lo puede controlar. No hablamos del tema de un aparato especifico que cualquiera pueda manipular y que tan solo con apagarlo se consiga un descontinuo total en su uso.

No se niega la falla del internet como una buena tecnología necesita de herramientas lo que inusualmente provoca perdidas de conexión, no a todos está tecnología delimita en regiones o áreas específicas lo definimos como ciertas zonas geográficas. Al ser redes que trabajan con conexiones por todo el mundo se logra así un manejo para protocolo anti-fallos, impidiendo una caída total del internet.

### <span id="page-28-1"></span>**1.4 Cómo funcionan las Redes**

El extenso mundo de las redes y su funcionamiento se imitan a dos niveles, un físico y un lógico.

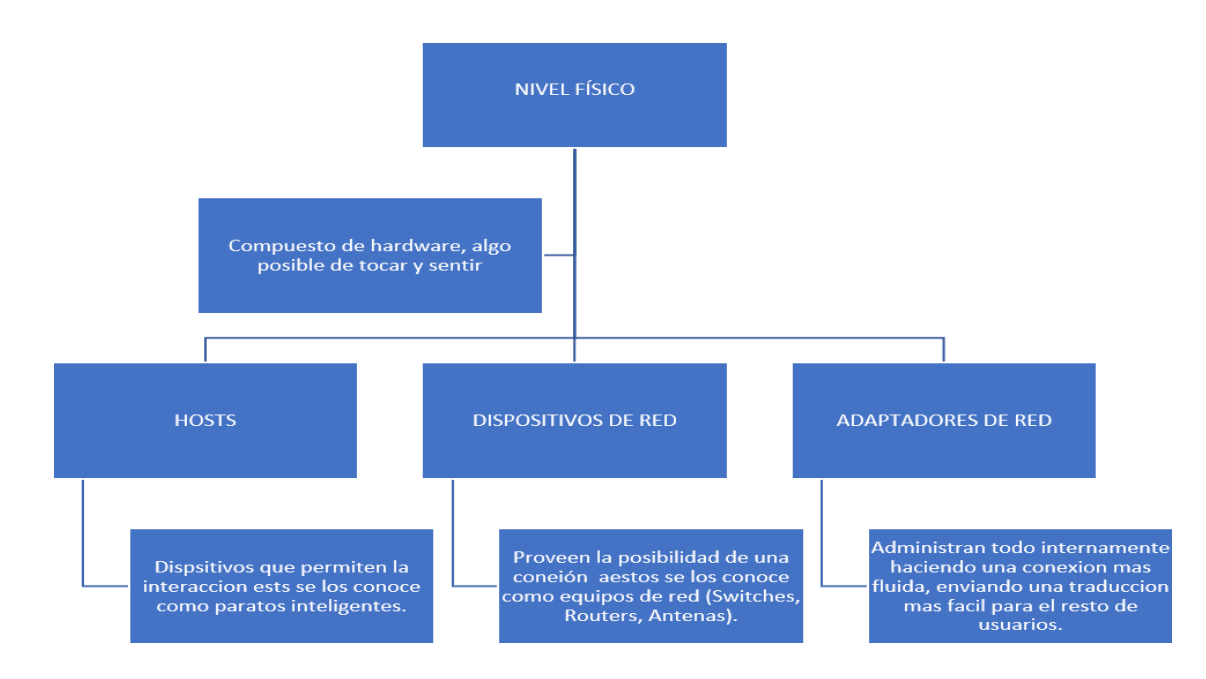

## <span id="page-29-0"></span>**Figura 5**

*Nivel Físico : Elaborado por los autores*

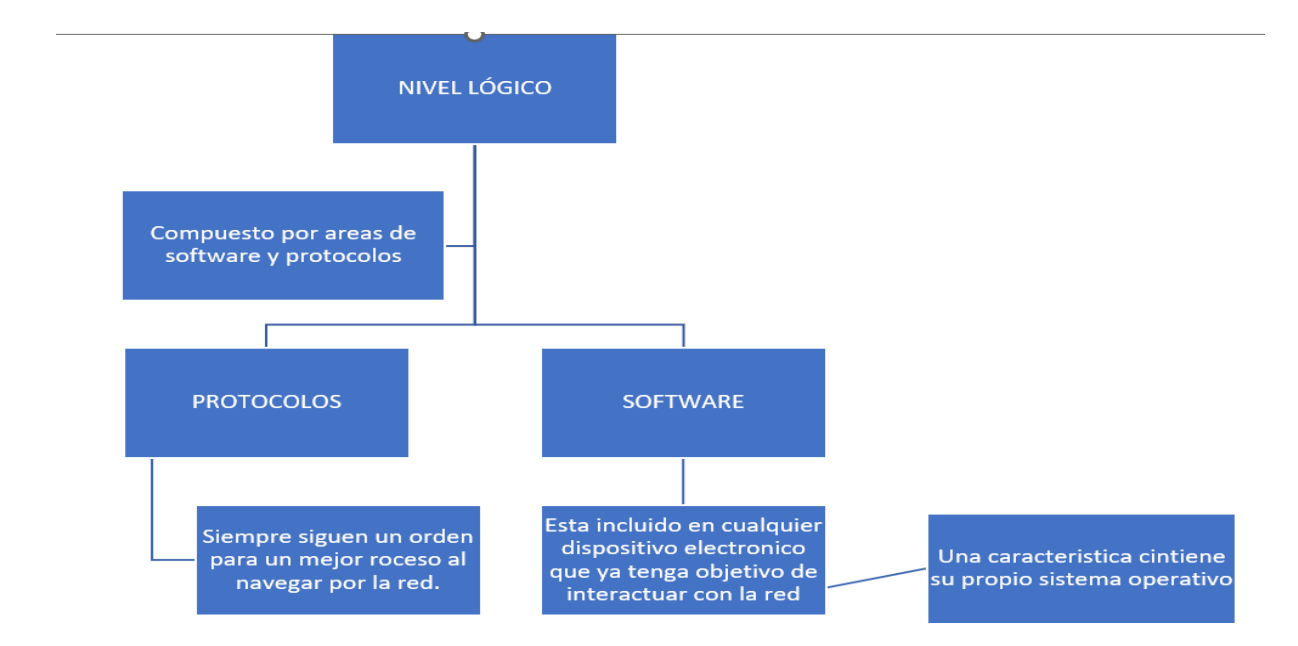

## <span id="page-29-1"></span>**Figura 6**

*Nivel Lógico : Elaborado por los autores*

#### <span id="page-30-0"></span>**1.5 Herramienta WIRESHARK**

Una herramienta que se define como analizador útil porque aplica los conceptos de un código abierto, muy eficiente para el área académica por su ofrecimiento de ser gratuito. Su función en el campo es específicamente para trabajar con los paquetes de datos de la red, esta herramienta característica ayuda sobre todo en algún problema que presente la red.

Ofrece función multiplataforma con constantes actualizaciones en nuevas versiones, implementar interfaces más amigables en el entorno de comunicación con los usuarios que trabajan con esta aplicación. El objetivo es simple encuentra una red captura los paquetes de datos verifica, trabaja y finalmente envía un reporte de que tan seguro esta la red de trabajo.

Su gran valor viene por trabajar a la par con varios sistemas operativos muy usados en el mundo de la tecnología algunos privados y otros libres, su manejo es ilimitado al ofrecernos una conexión con aplicaciones distintas que solo ayudan a buscar mejor servicio en la red.

#### <span id="page-30-1"></span>*1.5.1 Para qué sirve WIRESHARK*

Quienes lo manejan y controlan también llamados administradores del sistema especifican que su uso principal es el buscar dispositivos defectuosos que siempre intentan comunicarse por medio de la red enviando archivos o datos maliciosos la mayoría siempre ocasionan un trafico en la red de cualquier modo, finalmente los peligrosos que buscan extraer información sin permiso.

La herramienta Wireshark considerada la más poderosa e importante el motivo es que una de sus reglas es pedir a los usuarios un básico conocimiento en los concetos de su uso y funciones, las empresas modernas manejan protocolos HTTP analizando cada nodo de dato muchos fáciles y otros bastante complejos por eso esta herramienta es viable en trabajar y entregar respuestas seguras.

# <span id="page-31-1"></span>CARACTERÍSTICAS WIRESHARK Rastreo a todos los paquetes de datos, relacionarse con todo lo que tenga ya sea antes o después un seguimiento sin perder la confidencialidad. Los datos pueden ser decodificados y si es necesario guardar estos objetos específicamente. El reporte que genera da la opción en modelo de estadística divididos en los datos que el usuario desea conocer. Un análisis de manera rápida y eficiente fácil para buscar la información requerida Lineas de comando como herramientas para crear diferentes funcionalidades conocidas como TShark.

## **Cuadro 4**

*Caracteristicas de la herramienta WireShark. Elaborado por: Los autores.*

## <span id="page-31-0"></span>**1.6 Ensamble de Adaptador Inalámbrico**

Antes de análisis de tráficos de redes es importante conocer que debemos seguir un protocolo y conocimiento respecto al estudio de las redes y su trabajo el análisis del tráfico l lo expresamos de un modo donde se usa el analizador de distintos protocolos que ayuda a ver toda la información de otro modo directo al asociar estos aspectos teóricos, cumpliendo una tarea en un estudio que incluye analizadores demostrando el gran avance de la tecnología que ofrece la una observación gráfica y detallada de los paquetes de datos capturados para su análisis .". [B](#page-78-3) [\(2021\)](#page-78-3)

Se implanta la idea de un experimento de laboratorio se practica y verifica los protocolos existentes en el diseño del modelo TCP/IP, el esquema de los mensajes y las múltiples características de carácter principal. Para terminar, detallar el trabajo cumpliendo y obtener las pruebas en la toma de tráfico, informando los métodos aplicados, seguidos

#### pasos a paso". [Perales \(2019\)](#page-78-4)

La utilidad de procesar paquetes de una red y poder estudiar una gran ayuda se conoce que hoy en día todo el mundo navega con la red para cualquier utilidad el uso de las redes una herramienta que sirve de ayuda pero que no conocemos que traen o con que trabajan por lo que poder distinguir y analizar sus paquetes se convirtió en una característica importante, hoy en día buscar mejores formar de optimizar el rendimiento y seguridad de una red nunca ha sido más indispensable, sustentando así la investigación en analizar paquetes de una red.

Cuando una red esta funcionado correctamente al estar recién instalada, es seguro que de a poco con el uso que se le da a la misma y por programas que se hayan agregado más otros factores varios, se presentan problemas de velocidad, de fallas de servicio, caídas de enlaces, etc. Es en ese momento que quien administra la red debe usar todas las herramientas posibles para determinar con rapidez origen del problema y solucionarlo". [Perales](#page-78-4) [\(2019\).](#page-78-4)

## **2. Marco Metodológico**

<span id="page-33-0"></span>Para el presente proyecto se aplica una metodología de scrum la cual cumple con los conceptos de ser ágil.

La metodología ágil en donde el área de pruebas tendrá su respectiva conclusión la que será archivada para comparar con las futuras pruebas que se realizan en todo el ciclo de desarrollo del proyecto. Esto con el objetivo de finalmente establecer conclusiones en el desempeño y funcionalidad de la investigación en nuestro caso la aplicación para monitorear los paquetes de una red.

Al desarrollar una aplicación, srcrum es nuestra llave a un trabajo de eficiencia rápido y ágil capas de recibir cambios en cualquier momento, contamos también con conocimiento o investigaciones realizadas que aplicaron Scrum partiremos como modelo de ejemplo para no cometer errores.

• Recolectar los datos que ayudarían aprobar <sup>o</sup> demostrar que el tema cumple con las expectativas en nuestros objetivos

- Analizar los datos <sup>e</sup> información recolectada para una breve <sup>y</sup> concisa comparación.
- Ordenar <sup>y</sup> clasificar los datos investigados para que el trabajo tenga <sup>y</sup> cumpla con su validez científica.

Las fases de Scrum para este proyecto técnico son:

- •Inicio: El estudio del proyecto que quiero y como lo queremos realizar.
- Planificación: El trabajo <sup>a</sup> realizar <sup>y</sup> el objetivo que deben cumplir.
- •Implementación: Fase de pruebas <sup>y</sup> entregas donde se pueden realizar cambios inesperados.

Como primer punto a seguir, se realizará una investigación a profundidad de un estado del arte acerca de la captura de paquetes de datos en una red con Wireshark, así como el diseño e implementación de una red inalámbrica LoRaWAN con ESP32 LoRa que son los módulos inalámbricos, recolectar todos los artículos, revistas o tesis relacionadas con el tema para archivarlos y lo cual permite en la aportación del proyecto.

A la vez realizar una recolección de toda información que tenga relación los dongles inalámbricos con el desarrollo de un software Sniffer, esto permitirá en cómo podemos ensamblar el adaptador en especial con el FreakUSB-1284P ya que este dispositivo se maneja en una red inalámbrica de 900 MHz y puede controlar dispositivos inalámbricos 802.15.4 de 2.4 GHz, así nos ayudará nuestro software sniffer en capturar los paquetes de la red LoRaWAN.

No está de más una investigación de los diferentes dongles que sean inalámbricos en conexión WIFI de como configurarlos, que librerías usar para conectarse hardware y software, como manuales del FreakUSB-1284P que se encuentran en la página oficial. A continuación, se ensamblará el FreakUSB-1284P junto al Arduino y los ESP32 LoRa para posteriormente conectarlo vía USB a nuestra computadora portátil y controlarlo. Este diseño va a transmitir datos del dispositivo independiente y recibirá datos a la portátil. Se puede considerar adquirir una antena diplo omnidireccional.

Para el desarrollo del software sniffer tendremos una API REST de cada dato recolectado de cada paquete en la red LoRa este es su backend hecho en python y un frontend para el usuario, con esto se apoyará con una metodología scrum con iteraciones o sprints que ayuda en el progreso de cumplir con cada objetivo, incrementando así la funcionalidad del proyecto.

Implementar un código para transmitir los datos en Arduino IDE, como primer punto incorporar la biblioteca de ChibiArduino que tiene funciones específicas y únicas, una vez instalada la biblioteca se procederá a para configurar y transmitir bytes en una matriz de bytes con longitud de 100 bytes. Una vez configurada y ejecución del script también vamos a analizar los paquetes de datos con Wireshark de todo el tráfico que entra y sale de la red LoRaWAN, aquí analizaremos el tráfico de diferentes protocolos de red de un Spanning-Tree, Puertos de origen y destino, si se usa TCP o UDP, direcciones IP de Destino y Emisor, etc.

## <span id="page-35-0"></span>*2.1 Materiales y Metodos*

#### <span id="page-35-1"></span>*2.1.1 Materiales*

A continuación, presentaremos los materiales, tanto hardware como software usado:

#### HARDWARE

- <sup>2</sup> TTGO LoRa <sup>32</sup> V1.0 868-915 MHz
- 1 LoRa 32 Heltec V2.1 868-915 MHz
- 1 sensor DHT11 Humedad y Temperatura
- 2 Protoboards
- <sup>3</sup> spring antena (IPEX-1)
- 3 USB de alimentación a 3.3v

#### **SOFTWARE**

- •IDE Arduino WIRESHARK
- SUBLIME TEXT

## <span id="page-35-2"></span>*2.2 Diseño*

2.2.1 Hardware 2.2.1.1 TTGO Lora 32 V1.3

Un modulo fabricado por por LiLYGO, tiene una antena que va desde los 868 a 915 MHz, con un chip SX1276 basandose en un esp32 + Wifi + Bluetooth y una pantalla OLED, tiene una sensibilidad de 148 dBm y con una potencia de salida de 20dBm

• Características

-Chip SX1276. -Antena Wifi de 4 Mt bytes. -Pantalla Oled de 0.96 pulgadas. -Chip serie USB. -Interfaz CP2102. -Rendimiento sostenido UDP de 135 Mbps.

• Fuente de alimentación
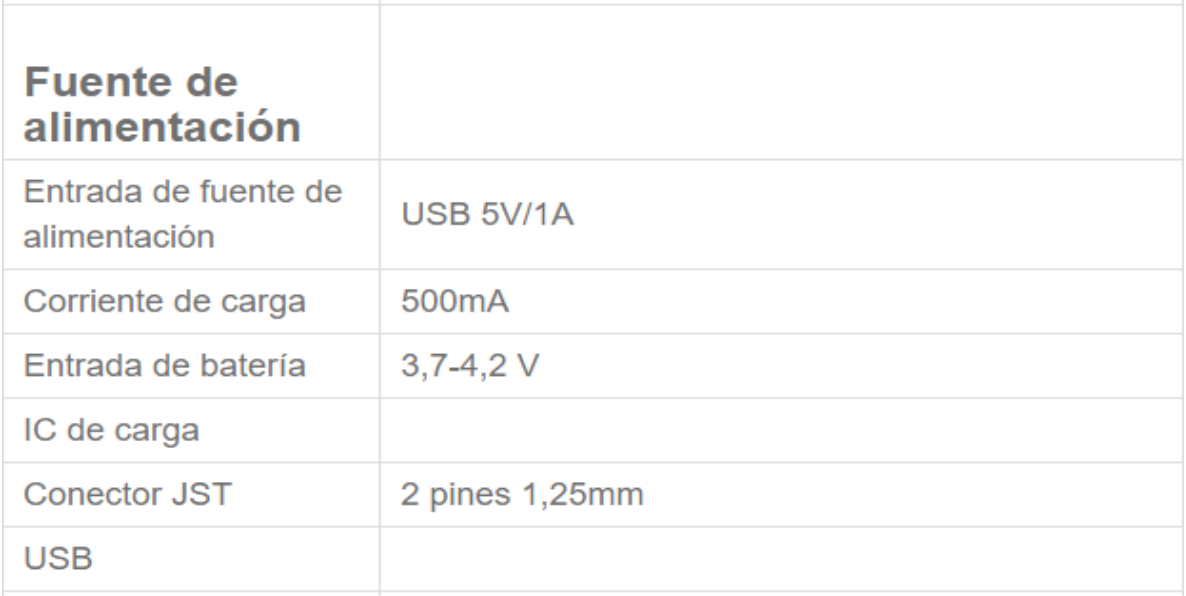

*Parametros de alimentación del TTGO V1.3. Fuente: (LilyGO, 2022)*

# • Mòdulo Wifi

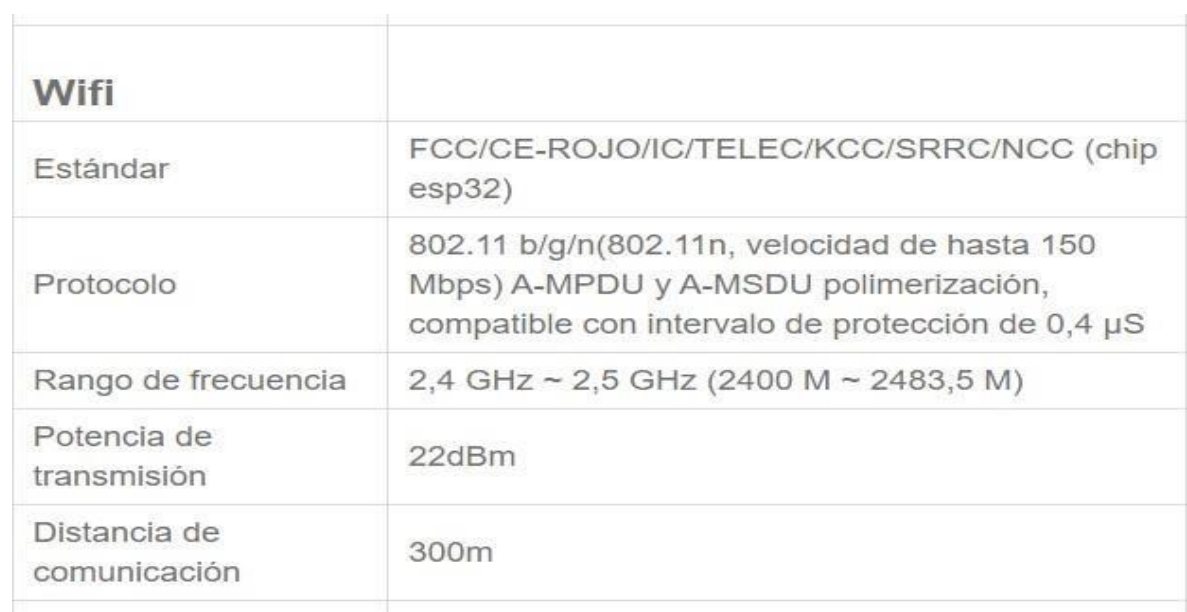

# **Figura 8**

*Parametros del modulo wifi incorporado. Fuente: (LilyGO, 2022)*

# • Especificaciones del software

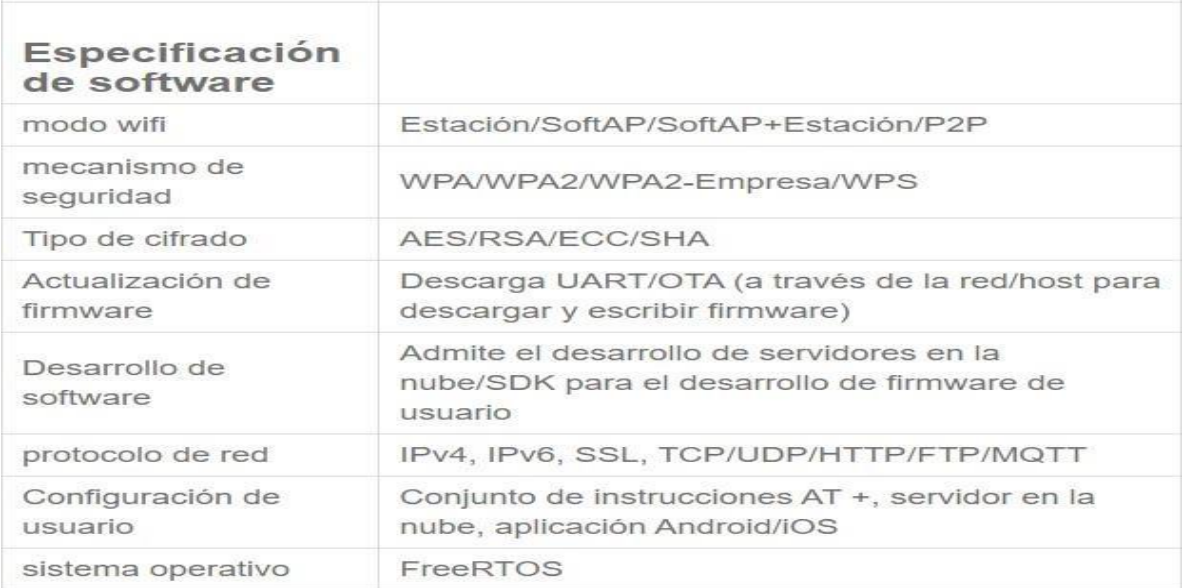

# **Figura 9**

*Parametros de la especificación del software del TTGO LoRa32. Fuente (LilyGO, 2022)*

• Pines del chip LoRa Pines que usaremos para la transmisión <sup>y</sup> recepción de datos <sup>a</sup>

través de su antena.

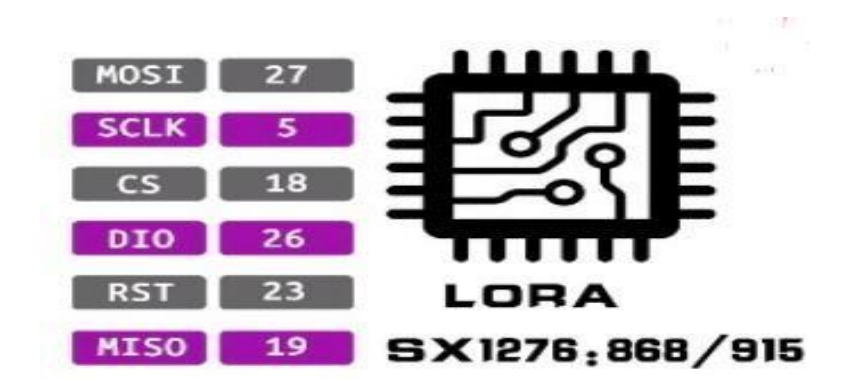

*Pines del chip LoRa SX1276. Fuente (LilyGO, 2022)*

• Datasheet del TTGO LoRa <sup>32</sup> V1.3

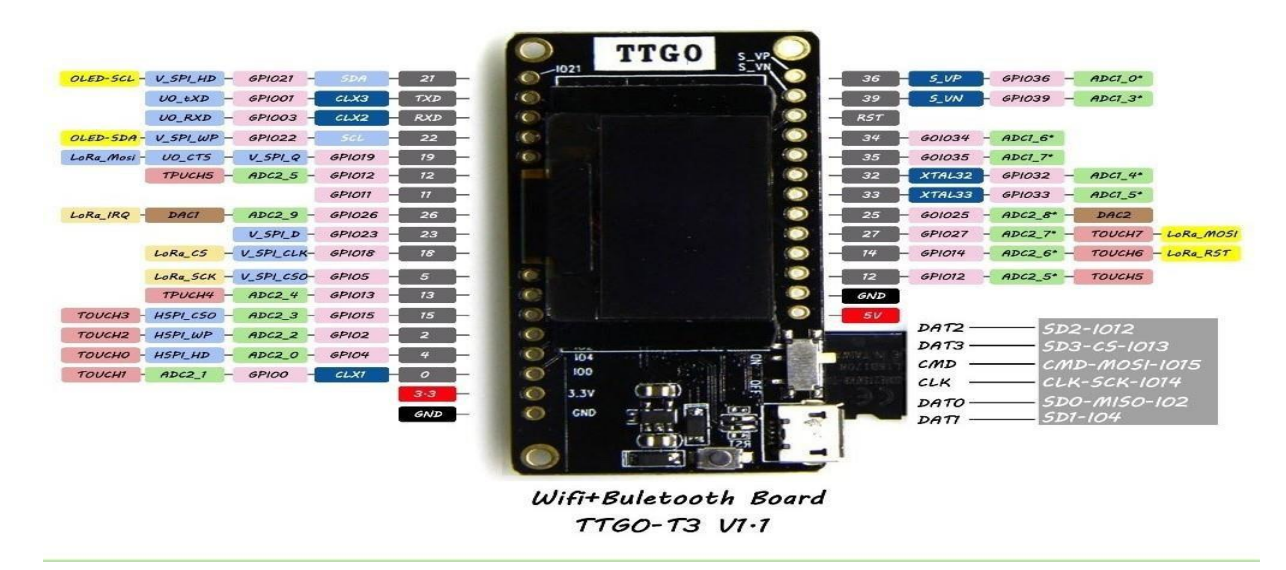

# **Figura 11**

*Datasheet del módulo TTGO LoRa 32 v1.6 Fuente (LilyGO, 2022)*

#### • Tamaño del producto

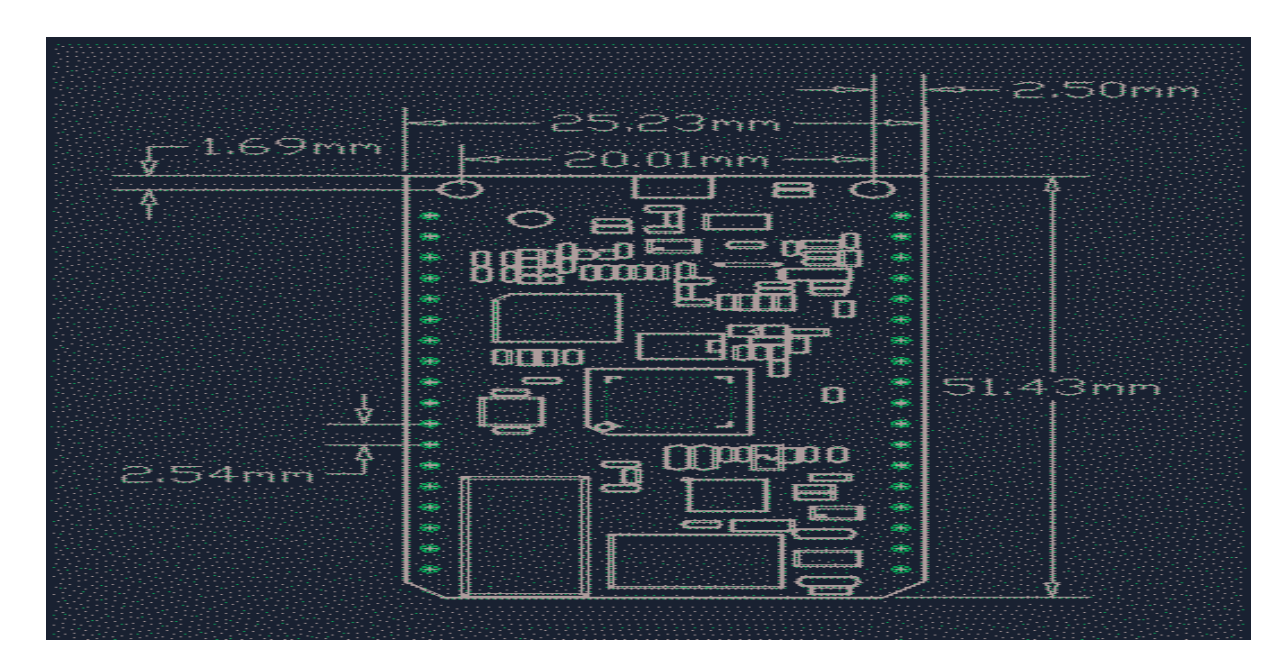

#### **Figura 12**

*Diseño esquemático de tamaño del producto en mm. Fuente (LilyGO, 2022)*

Como concejo es conectar siempre la antena así evitar que la señal sea inestable o quemar la radiofrecuencia

• 2.2.1.2. Heltec Wifi LoRa <sup>32</sup> V2.1 Este producto tiene esta desarrollado para IoT <sup>y</sup> producido por la marca Heltec Automation (TM), con un modulo ESP32 + el chip SX1276, además tiene mas funciones como WIFI- Bluetooth y LoRa, con una batería Lipo y una pantalla adicional de 0.96 pulgadas

• Características MCU de 32 bits a doble núcleo + ULP Chip SX1276 Interfaz micro USB Batería SH1.25 integrada Wifi Integrado Pantalla OLED de 128 \* 64 pixeles Chip CP2102 para USB

• Especificaciones técnicas • Parametros Tecnicos de LoRa32 Heltec

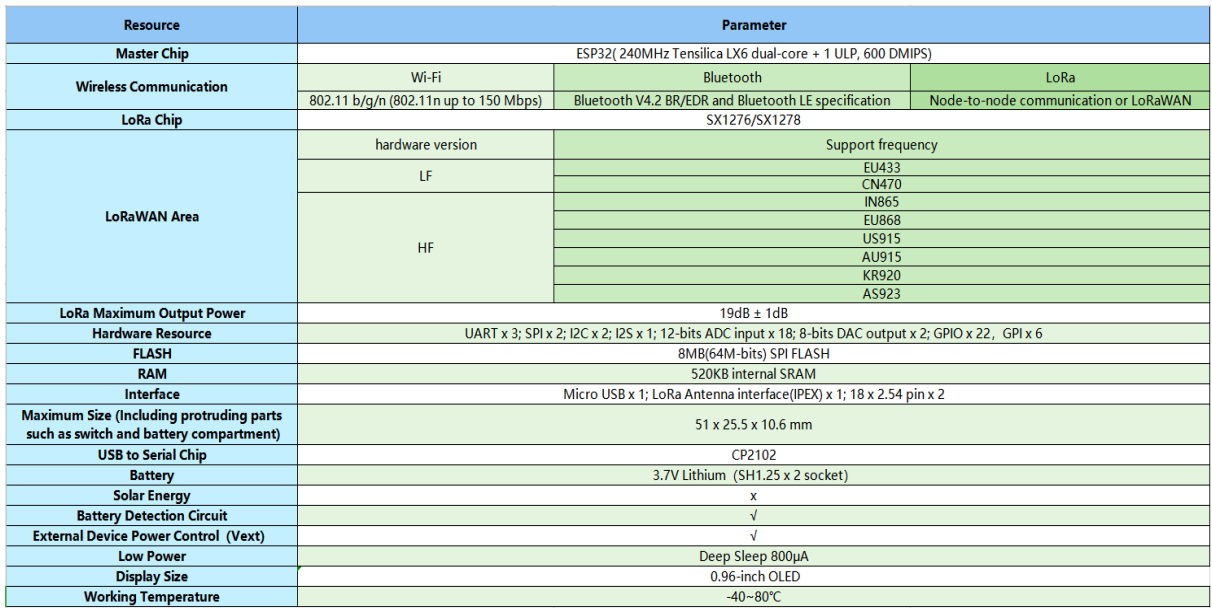

*Parametros técnicos de lo que forma parte en el módulo LoRa32 de marca Heltec. Fuente*

*(Heltec Automation, 2018)*

• Características de la fuente eléctrica

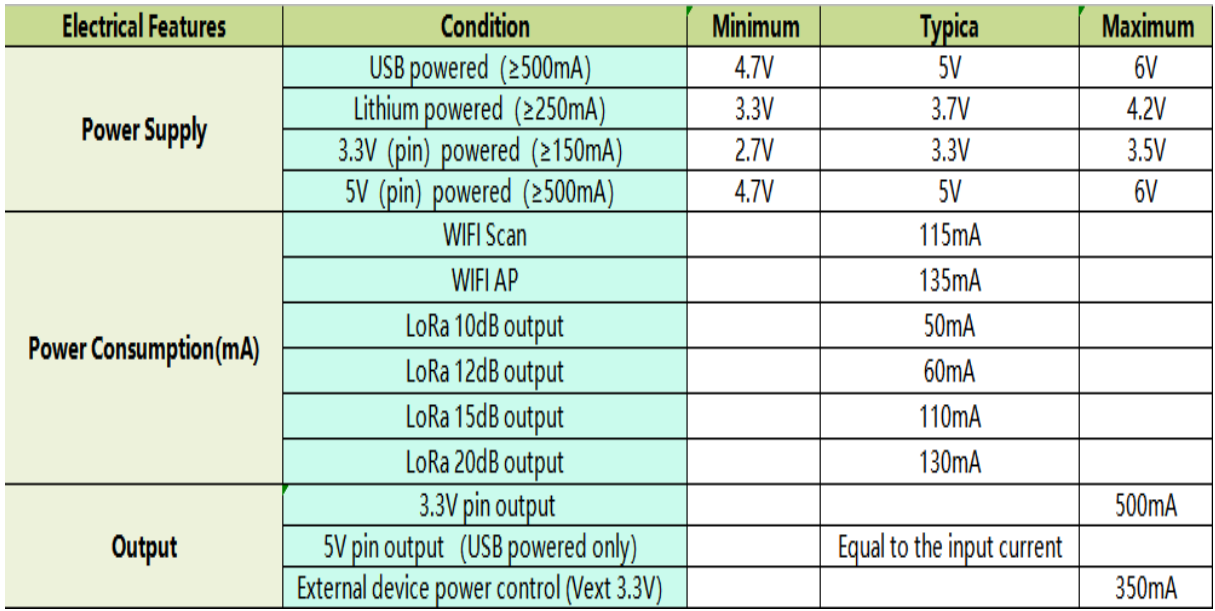

# **Figura 14**

*Características de la parte eléctrica del módulo Heltec LoRa32. Fuente (Heltec Automation,*

*2018)*

## • Datasheet de Heltec Lora32

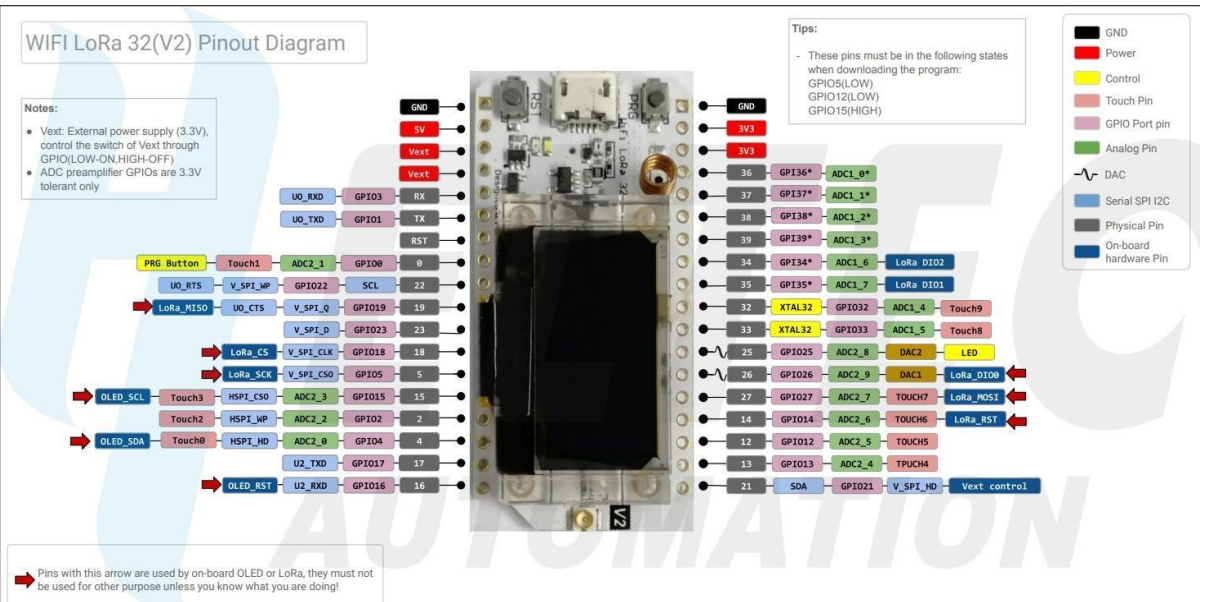

# **Figura 15**

*Datasheet de los pines que usaremos para la captura de paquetes que usaremos como sniffer. (Heltec Automation, 2018)*

• Diagramas esquemáticos del producto Heltec LoRa32

Se observa más en el diagrama del chip SX1276 que es de la antena LoRa32 incorporada en el módulo Esp32.

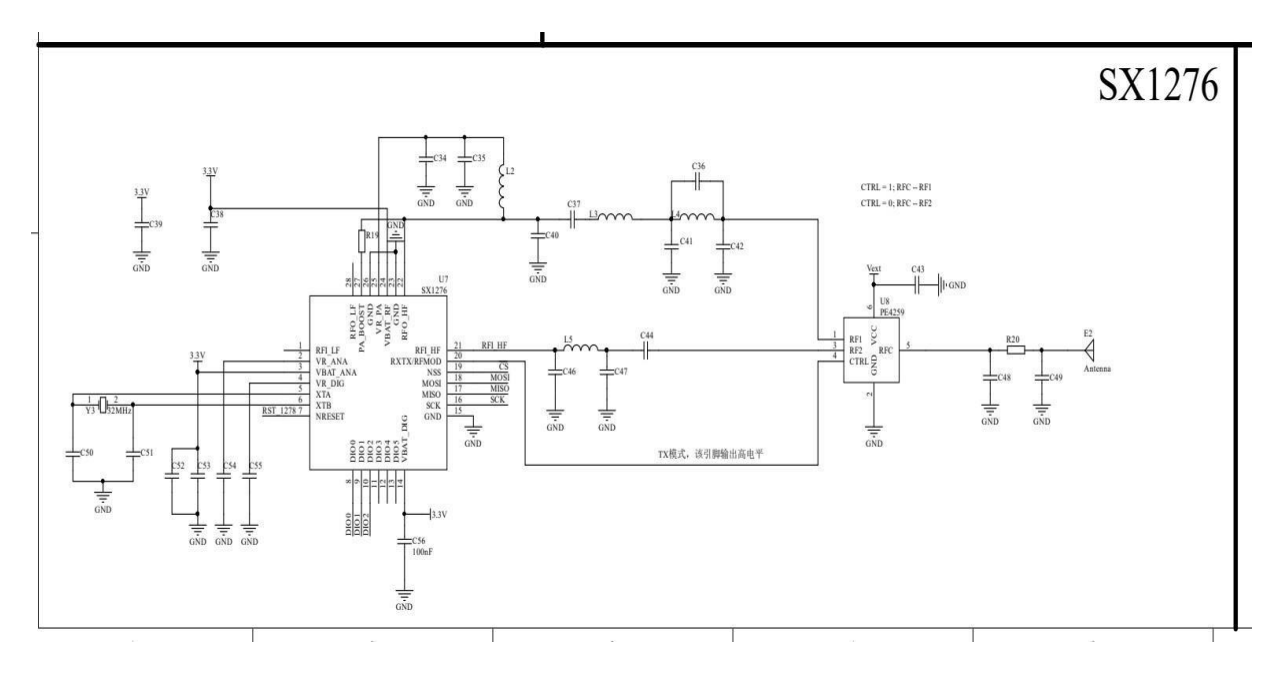

*Diagrama esquemático Chip Lora32 SX1276. Fuente: (Heltec Automation, 2018)*

#### • Sensor DHT11

Un sensor de temperatura y humedad es digital relativamente de un costo bajo funciona en forma de medir el aire circundante, mostrando los datos en señales digitales es decir no posee salida analógica.

• Especificaciones Técnicas Voltaje de 3v <sup>a</sup> 5V Medio con rango de <sup>0</sup> <sup>a</sup> <sup>50</sup> grados centígrados Temperatura de 2.0 grados Humedad: 20Sensado en 1 segundo. Single bus bidireccional Pesa 1 gramo

- Pines <sup>a</sup> usar Alimentacion <sup>a</sup> 5V VCC DATA GND Tierra
- Diagrama esquematico

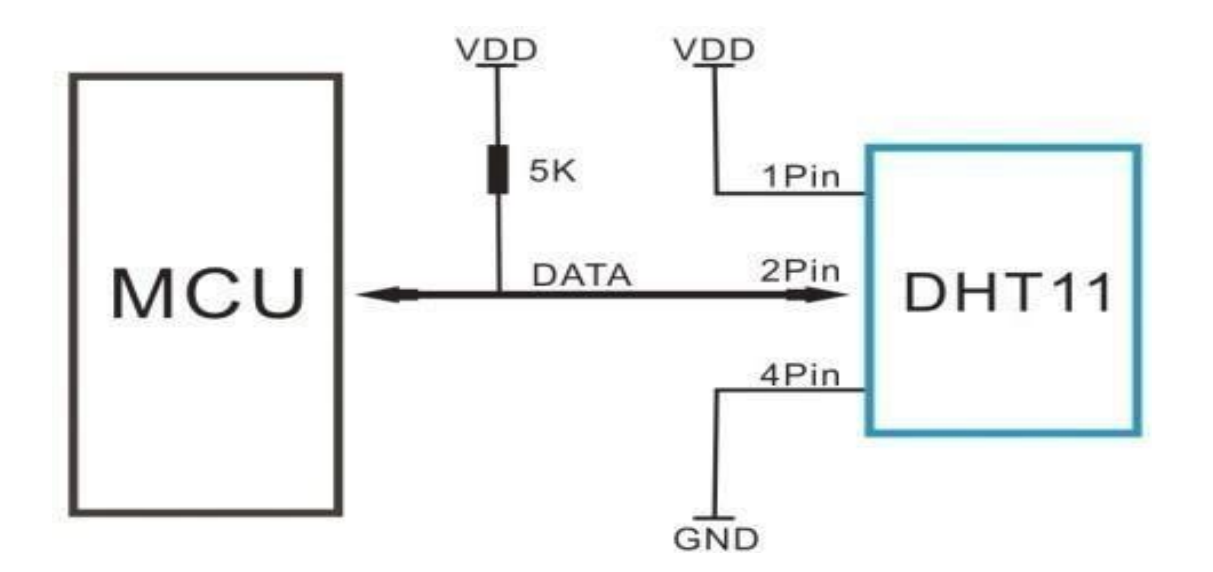

*Diagrama de pines del sensor DHT11.: Elaborado por los autores)*

# *2.3 Software*

2.3.1 Librerías instaladas en el módulo TTGO LoRa32 Para este trabajo se toma el IDE de Arduino para lo que corresponde al TTGO LoRa Emisor

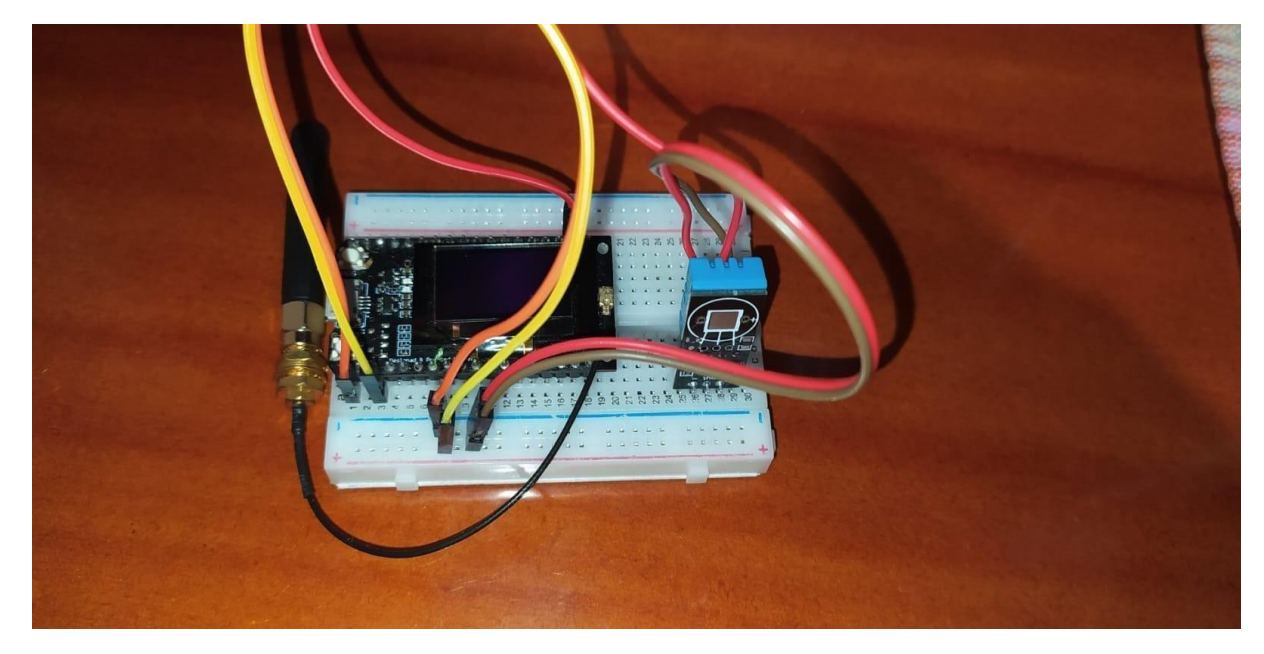

#### **Figura 18**

*Red emisor junto a su modulo DHT11.: Elaborado por los autores)*

Para cada tarjeta en esta vez de ESP32 vamos a copiar el link para cada placa en este caso de nuestro Heltec y TTGO Figura 20.

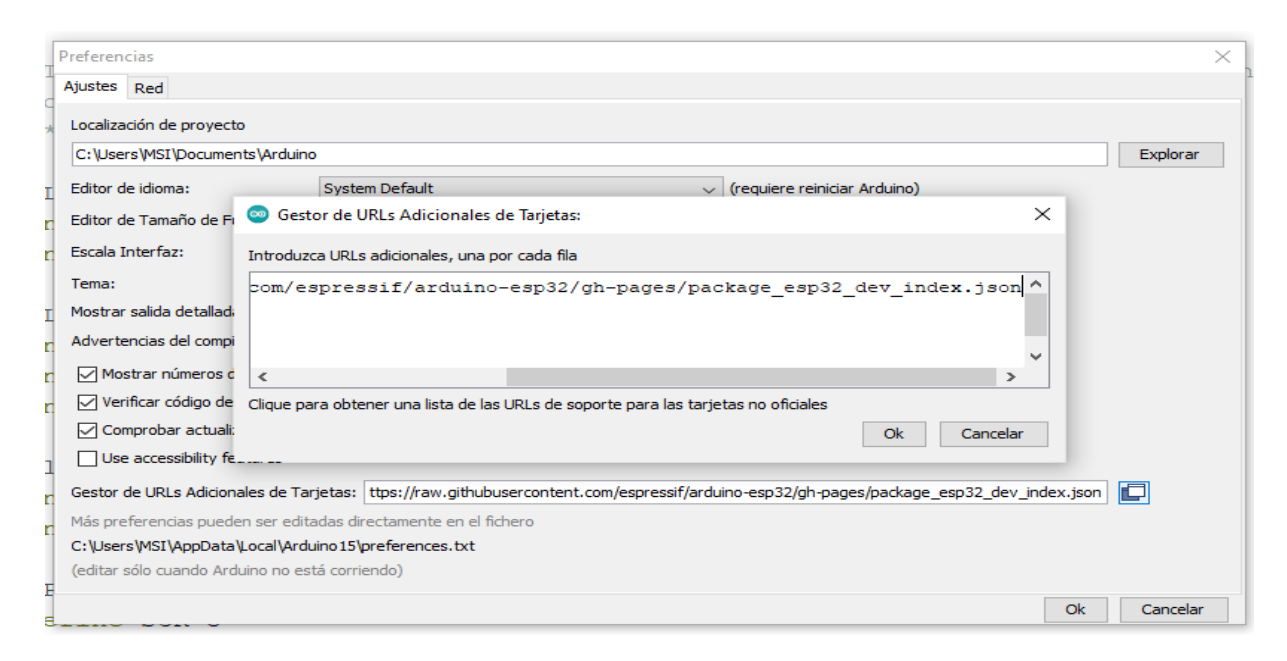

#### **Figura 19**

*Carga de placas a nuestro IDE de Arduino.: Elaborado por los autores)*

Para gestionar tarjetas se debe buscar el TTGO LoRa32 e instalar la última versión Figura 21, facilitando así la gestión de tarjetas gracias al link .json que pegamos en la figura20.

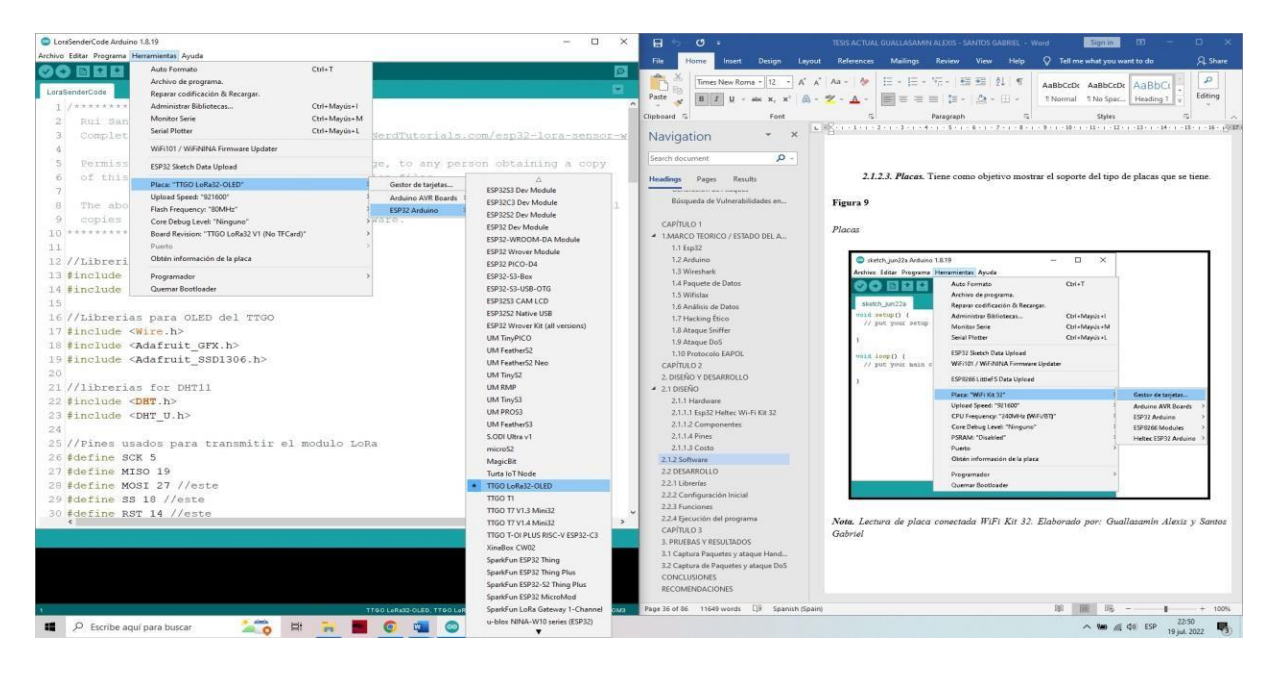

*Placa conectada e instalada a nuestro IDE Arduino.: Elaborado por los autores)*

• Librería LoRa de Arduino

Las descargas de la librería se realizan a través de la página oficial de Arduino u optar por la opción de instalar por el IDE de Arduino en gestión de librerías. Repositorio de Arduino – LoRa URL; [https://www.arduino.cc/reference/en/libraries/lora/](http://www.arduino.cc/reference/en/libraries/lora/)

# Releases

To use this library, open the Library Manager in the Arduino IDE and install it from ther

• 0.8.0 (latest)

# **Figura 21**

*Descarga del .zip de la librería LoRa .: Elaborado por los autores)*

# • Librería SPI

No es necesario instalar externamente, viene incluido en lo que se refiere a Arduino, esta librería es una interfaz de periféricos en serie (SPI), sirve para controlar los dispositivos del microcontrolador.

• Librería Adafruit*SSD*1306*.h*

Librería exclusiva de Adafruit para OLED de controladores SSD1306, se descarga del mismo repositorio de Adafruit, LINK: https://github.com/adafruit/Adafruit*SSD*1306

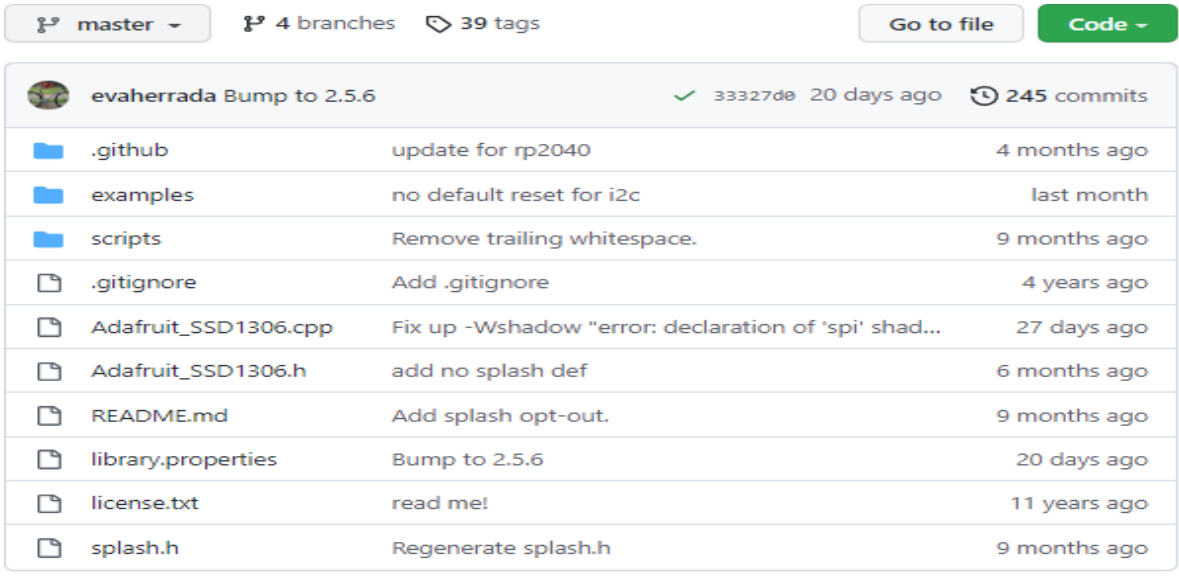

*Librería del repositorio de Adafruit del AdafruitSSD*1306*.h.* : *Elaboradoporlosautores*)

• Librería DHT Librerías con compatibilidad exclusiva para DHT11 , se puede descargar

el .zip y cargar mediante el IDE de Arduino. LINK:

[https://www.arduino.cc/reference/en/libraries/dht-sensor-library/](http://www.arduino.cc/reference/en/libraries/dht-sensor-library/)

# Lanzamientos

Para usar esta biblioteca, abra el Administrador de bibliotecas en el IDE de Arduino e instálelo desde allí.

• 1.4.4 (último)

# **Figura 23**

*Librería del repositorio de Arduino de sensores DHT.: Elaborado por los autores)*

# • Librería WIFI

Para conexión local, se crea la instancia de un servidor para observar los datos que recibe el sensor DHT11 al TTGO LoRa32, se puede descargar en el link: [https://www.arduino.cc/reference/en/libraries/wifi/](http://www.arduino.cc/reference/en/libraries/wifi/)

# Lanzamientos

Para usar esta biblioteca, abra el Administrador de bibliotecas en el IDE de Arduino e instálelo desde allí.

• 1.2.7 (último)

# **Figura 24**

*Librería del repositorio de Arduino WIFI.: Elaborado por los autores)*

# • Librería ESPAsyncWEBSERVER

Ayuda a crear el servidor en modo asíncrono HTTP y el WebSocket de aplicaciones WEB.

LINK: https://github.com/me-no-dev/ESPAsyncWebServer

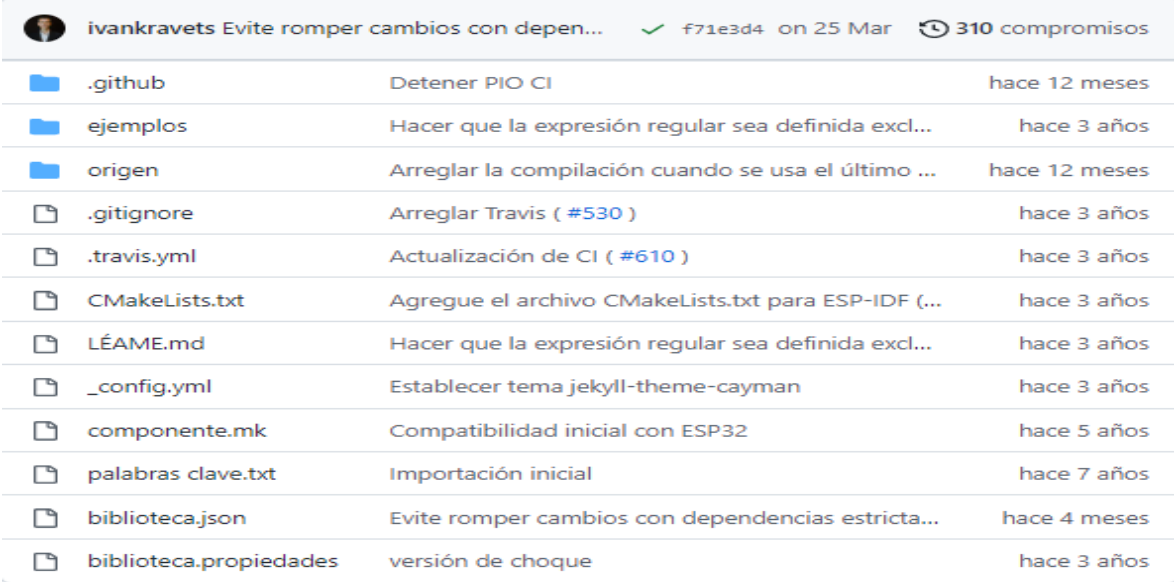

*Librería del repositorio de GitHub de me-no-dev.: Elaborado por los autores)*

• Librería TCP Asíncrono

Librería que permite tener una conexión TCP asíncrona destinado a una multiconexion en una red para el Esp32. LINK: https://github.com/me-no-dev/AsyncTCP

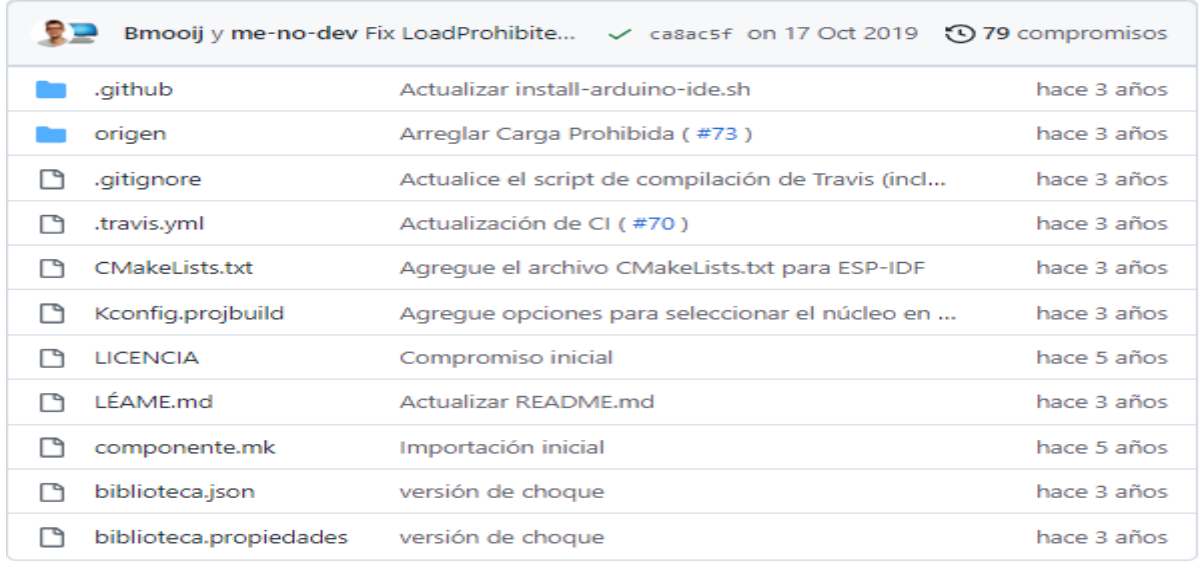

*Librería del repositorio de GitHub de me-no-dev.: Elaborado por los autores)*

#### *2.4 Metodología*

2.4.1 Diseño en implementación de la red LoRaWAN a 868 MHz El primer paso para la prueba del sniffer se implementa de una red LoRaWAN que esté disponible bajo la frecuencia en la que emos decidido trabajar para la captura de paquetes en esa frecuencia. Siguiendo una estructura de Emisor y Receptor para armar una pequeña red LoRaWAN Figura 28. i) Sensor DHT11 de temperatura y humedad que se medirá a partir de un aire circundante. ii)TTGO LoRa32 emisor, donde leerá los valores del sensor DHT11 posteriormente generará valores tipo String en una sola variable divididas por caracteres y este enviará por el módulo LoRa integrado a la frecuencia 868 MHz. iii) TTGO LoRa32 Receptor, donde receptará por la antena del módulo LoRa32 la variable de tipo String el cual lo dividirá y este se mostrará en una página web como en una pantalla OLED

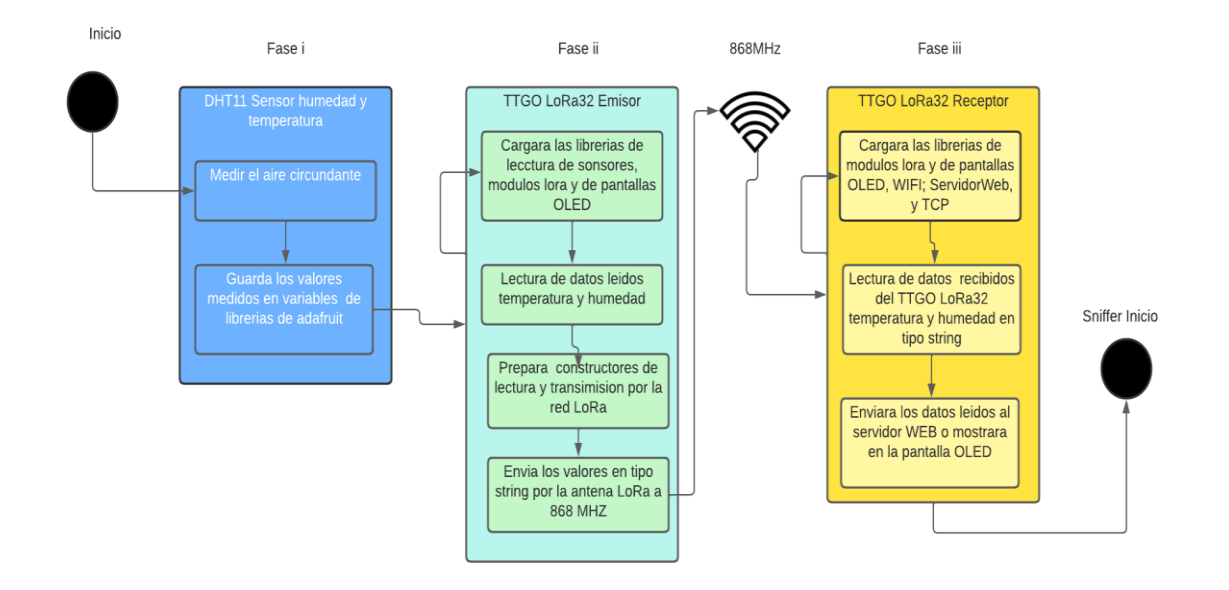

*Diseño de la red LoRaWAN.: Elaborado por los autores)*

2.4.2 Fase i: DHT11 sensor de humedad y temperatura En este proyecto se implementa un sensor de DHT11, el cual ayudará para la poder transmitir algún dato en la frecuencia en la que optamos por trabajar, primero cargar librerías de Adafruit en Arduino para poder leer los datos del sensor, con la finalidad de crear un constructor donde iniciamos el pin digital conectado de la DATA del sensor Figura 29. Como adicional es conectarlo a 3.3v para evitar dañar el sensor

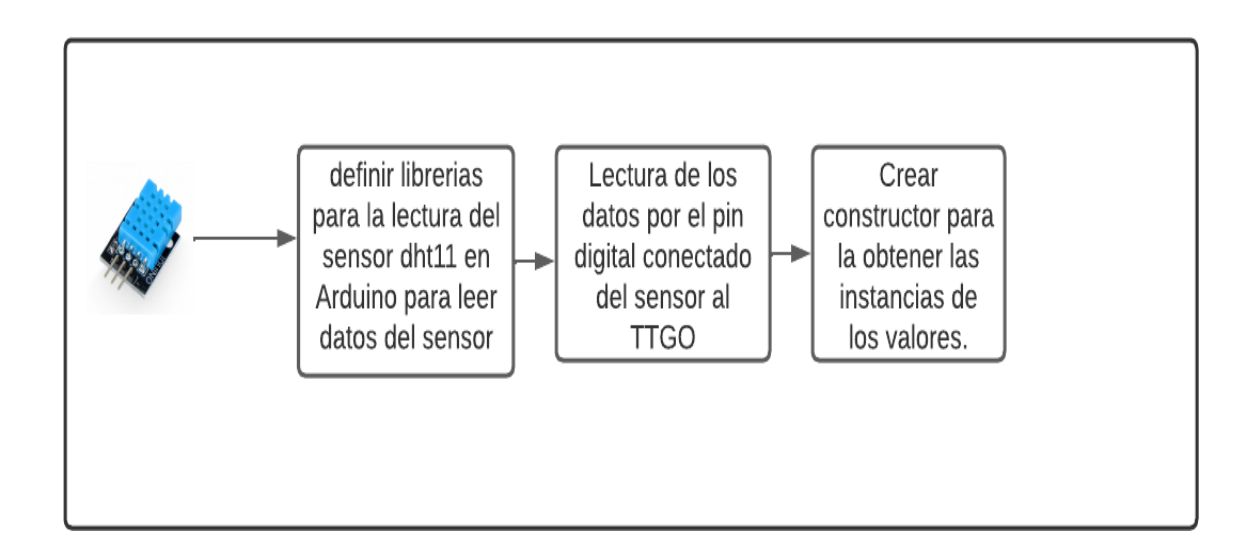

*Diseño de la llamada y lectura de los datos del sensor DHT11.: Elaborado por los autores)*

```
//librerias for DHT11
#include <DHT.h>
#include <DHT U.h>
DHT dht(ST, DHT11);
  ц,
```
# **Figura 29**

*Librerías y constructor usado para lectura de datos del sensor.: Elaborado por los autores)*

2.4.3 Fase ii: TTGO LoRa32 Emisor Para esta fase, leer los datos del sensor es necesario

solo con las librerías y datos de la figura 30, pero para emitir por la antena LoRaWAN, se carga librerías adicionales como LoRa.h, SPI.H,

Adafruit*GFX, queleer*á*ndatosdelsensor, yenviaraporlaantenaalafrecuencia*868*M HZentipoStringF igur*

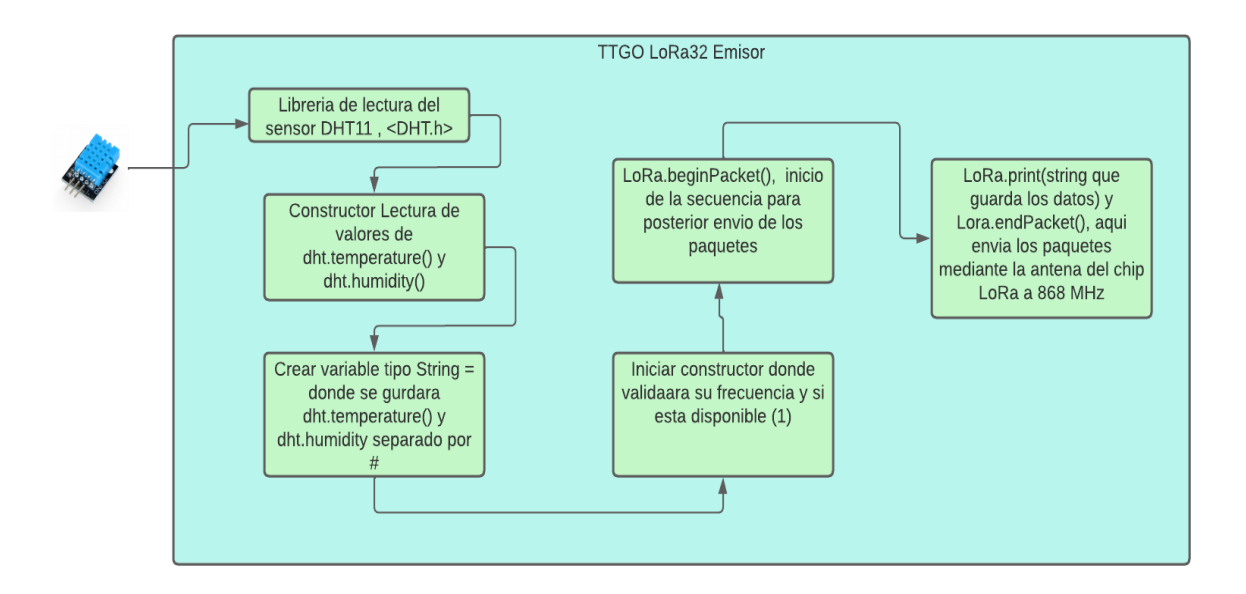

#### **Figura 30**

*Proceso de lectura de datos y envió por la antena del TTGO LoRa32 Emisor.: Elaborado por los autores)*

En el código Arduino cada vez que lee los datos del sensor los guarda siempre en un String al momento de que exista datos debido que existe momentos que no lee por mala conexión, como método de envió preciso de datos es ver si está disponible el LoRa en la frecuencia de 868MHZ debido a que no alcanza dicha frecuencia debido a su fabricación, cuando este esté disponible es decir sea 1, envolverá los datos del String e inicia la secuencia de envío por el chip SX1276 que está conectado a la antena, sea este verdad lo enviara y cierra el ciclo y esto se repite cada 10 segundos, figura 32.

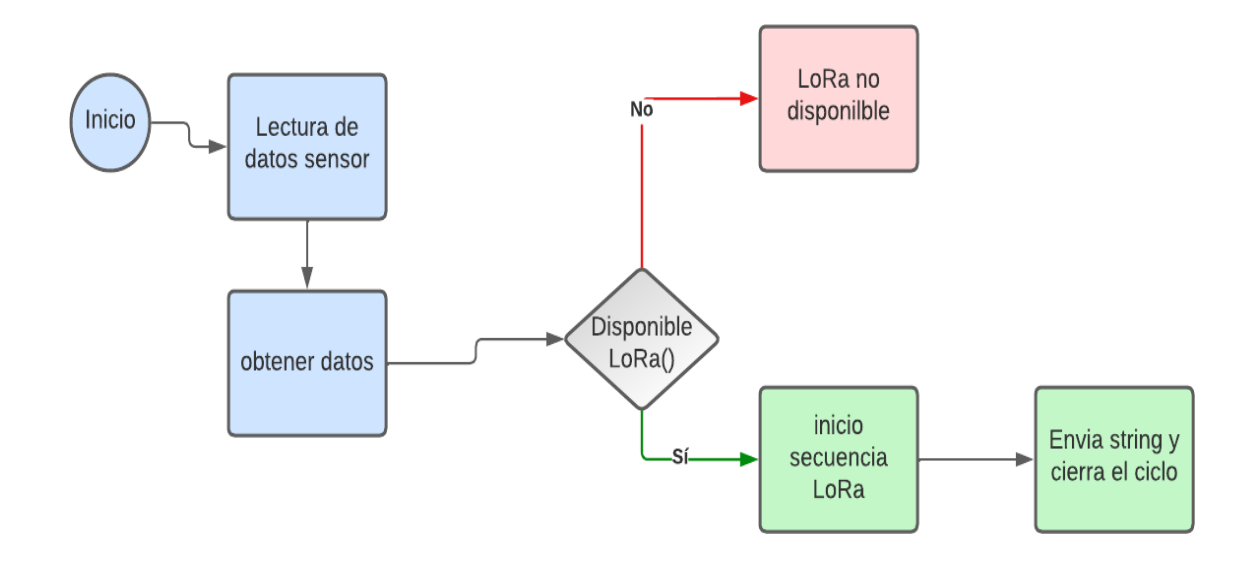

*Proceso exacto de captura y envió de datos por 868MHz.: Elaborado por los autores)*

```
void sendReadings()
 LoRaMessage = String(readingID) + "/" + String(temperature) + "6" + String(humid:
 //Envio de paquetes a Lora.
 LoRa.beginPacket();
```
# **Figura 32**

*Código al momento de envió de datos por LoRa..: Elaborado por los autores)*

Los datos que estamos leyendo del sensor podemos observarlo Figura 34.

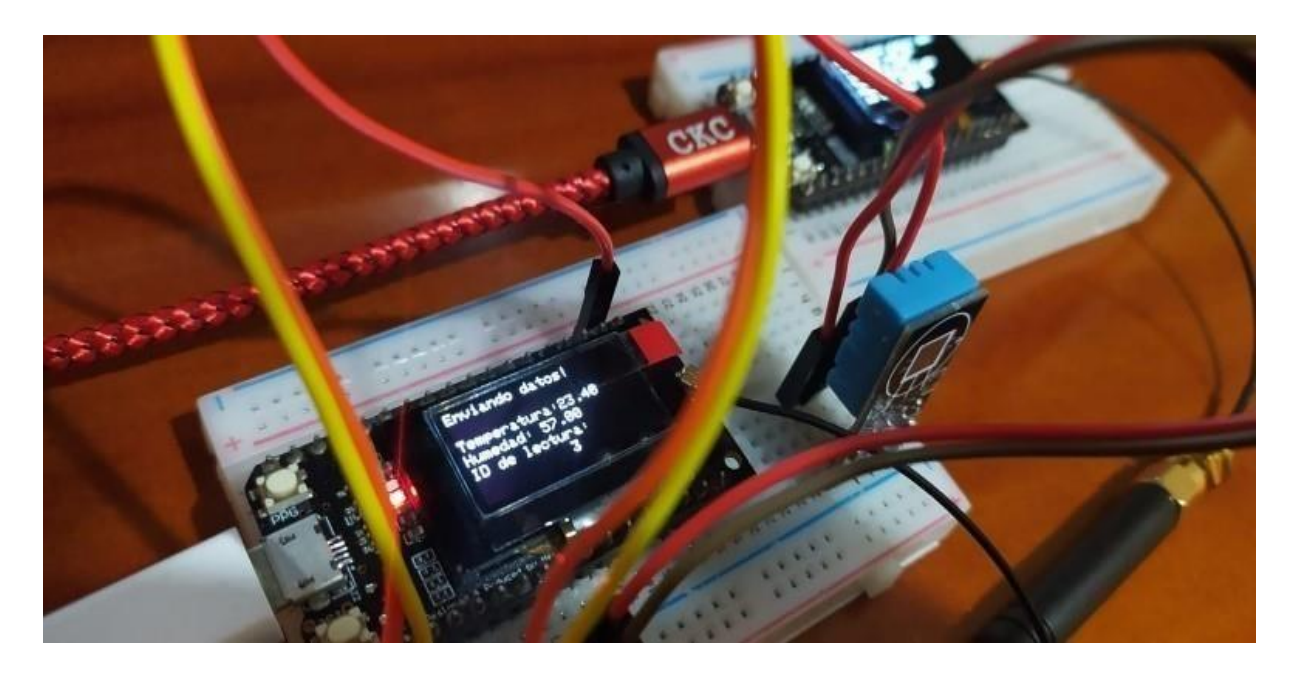

*Envió de datos por la frecuencia 868MhZ.: Elaborado por los autores)*

#### 2.4.4 Fase iii: TTGO LoRa32 receptor

Para realizar esta fase, es necesario tener instaladas librerías y cargar en el código, una vez hecho se procede a iniciar los pines del chip Sx1276 que son de nuestro LoRa, con las instancias SPI.begin() para iniciar el bus de los pines que emos configurado, así después se inicia el modulo LoRa, en un bucle while mientras esté disponible o, sea 1 este mostrara un mensaje de Lora iniciado, después procede a leer la cadena de tipo String, con la instancia LoRa.readString(), para después mostrarlo mediante monitor serial, pantalla OLED o página web de nuestro servidor Figura 35.

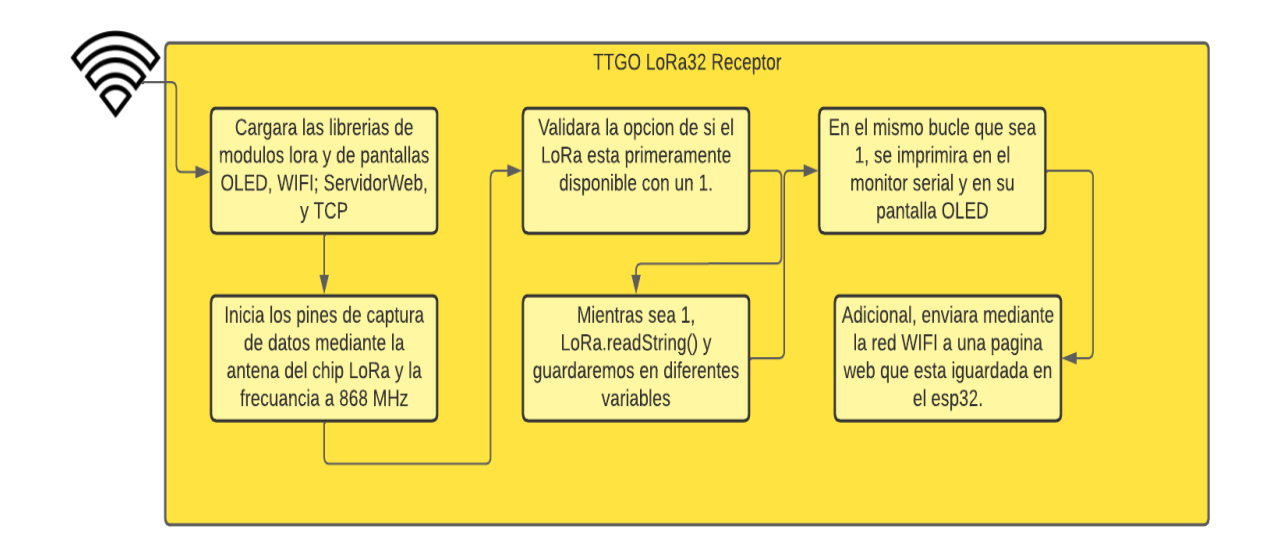

*Proceso de recepción de datos..: Elaborado por los autores)*

Entonces la funcionalidad del receptor es sencilla, mientras el chip LoRa este bien configurado con las instancias, SPI.begin(), LoRa.begin(), LoRa.available() este iniciara y procederá a leer los datos por la frecuencia 868MHz a su vez no esté bien configurado por un lapso de conteo que sea mayor a 10 te mostrara un error de que no lo está y te lanzara un reset automático cuando entra en modo panic por variables no existentes Figura 36.

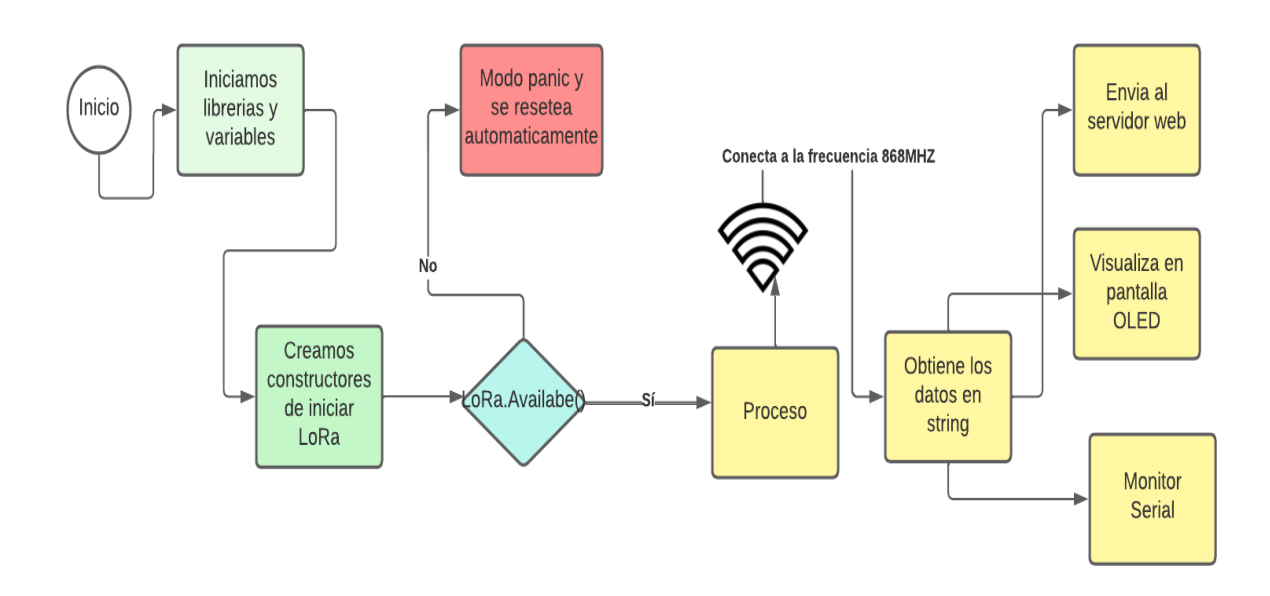

*Diagrama de lectura de datos por la frecuencia 868MHZ del TTGO LoRa32 receptor.:*

*Elaborado por los autores)*

```
//Inicializacion del modulo LoRa
void startLoRA() {
 //Inicio del bus para pines LORA
 SPI.begin(SCK, MISO, MOSI, SS);
 //setup LoRa transceiver module
 LoRa.setPins(SS, RST, DIOO);
 while (!LoRa.begin(BAND) && counter < 10) {
   Serial.print(".");
   counter++;delay(500);ł
 if (counter == 10) {
    // Incremento del contador
   readingID++;Serial.println("Starting LoRa failed!");
  ť
```
# **Figura 36**

*Código Arduino de inicio del chip SX1276 LoRa32.: Elaborado por los autores)*

Código muy importante para la lectura de datos que se están enviando por la antena 868 Mhz, mientras este no esté disponible a 868 y su contador sea menor no se inicializa y no leerá ningún dato que se transmita por esa frecuencia Figura. 37.

```
void getLoRaData () {
 Serial.print ("Paquetes recibidos de Lora: ");
 // Read packet
 while (LoRa.available()) {
    String LoRaData = LoRa. readString();
   // LoRaData format: readingID/temperature&soilMoisture#batterylevel
    // String example: 1/27.43&654#95.34
    //Serial.print(LoRaData);
    // Get readingID, temperature and soil moisture
    int pos1 = LoRaData.indexOf('');
    int pos2 = LoRaData.indexOf('&');
    int pos3 = LoRaData.indexOf('#');
    readingID = LoRaData.substring(0, pos1);
    temperature = LoRaData.substring(pos1 +1, pos2);
   humidity = LoRaData.substring (pos2+1, pos3);
  \mathcal{F}11 Get RSST
```
#### **Figura 37**

*Lectura de datos en tipo String al momento que captura por esta antena..: Elaborado por los autores)*

Otra parte de código importante, la lectura de los datos cuando el LoRa este disponible o en tipo booleano sea 1, se procede a la lectura y podemos guardar en variables o leer como viene en crudo el String Figura. 18.

La observación de nuestros datos que emos recibido, llega en la conclusión de mostrar por la página web Figura 19. y a su vez por la pantalla OLED que viene incluido en el TTGO LoRa32. Figura 20.

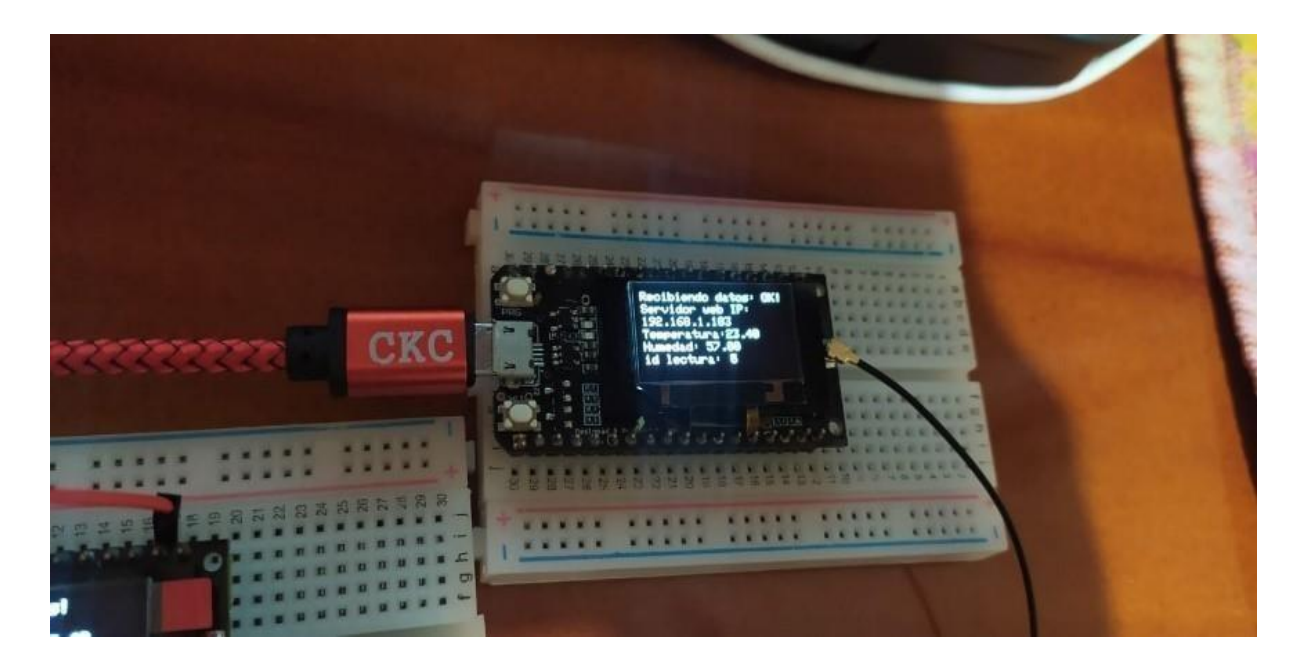

*Visualización de datos en pantalla OLED de TTGO LoRa32.: Elaborado por los autores)*

## *2.5 Diseño e implementación del Sniffer.*

Una vez realizado el 1er paso, la prueba del sniffer en este caso, será mientras la red LoRaWAN que se creo con anticipación y estén comunicándose por la frecuencia 868MHz el Heltec LoRa32 este es nuestro Sniffer de prueba para la captura de paquetes de todo lo que esté pasando en esa frecuencia, cabe recalcar la configuración de la frecuencia sea la misma en la que esté pasando los datos Figura 41. i) Red inalámbrica LoRaWAN diseñada y construida con anterioridad para las pruebas de sniffer. ii) Sniffer actuando de forma promiscua para la captura de paquetes que pasan por la frecuencia 868 MHz, donde cada dato que se captura debe este ingresar a la MAC de cada una, ya que cada paquete que pasa por la frecuencia este llega hasta la MAC address de cada uno, debido a que cuando le pongamos en modo promiscuo vamos a obtener su MAC y analizar los datos en resultados con la herramienta Wireshark.

61

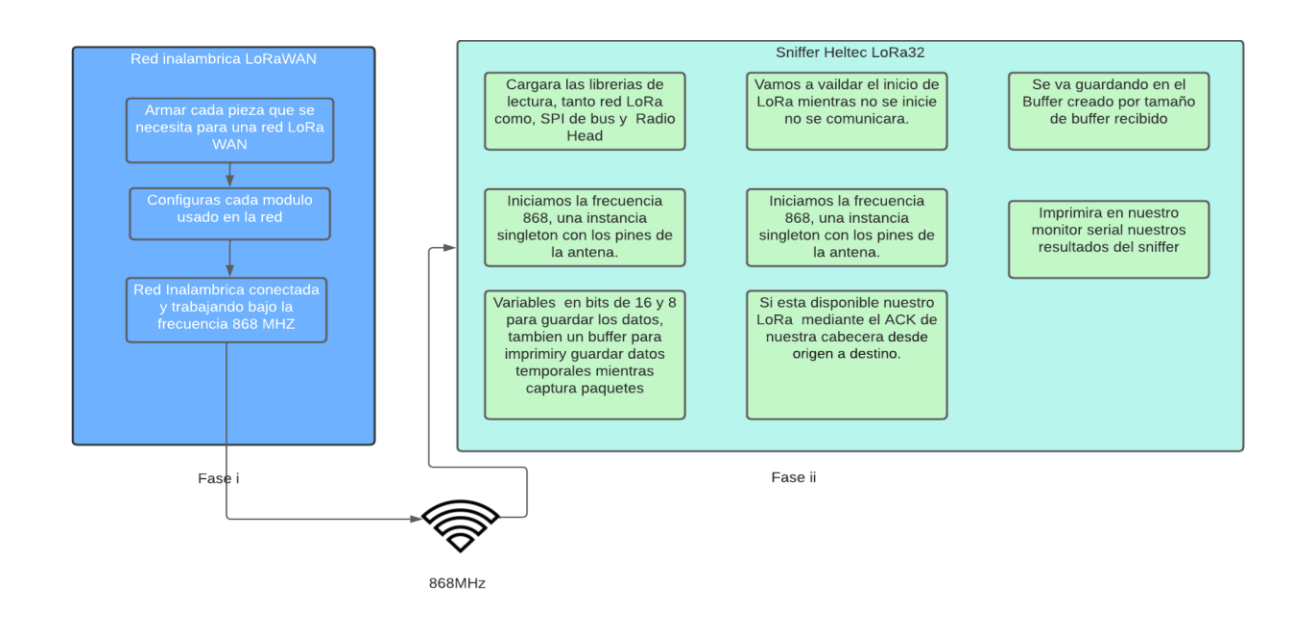

*Diseño del procedimiento de la captura de datos mediante el Sniffer Heltec LoRa32..: Elaborado por los autores)*

# *2.6 Fase i: Red inalámbrica LoRaWAN.*

Una vez demostrada en el diseño de forma más clara en la Figura 7. Se observa cómo está conectada nuestra red LoRaWAN y estos datos seria capturados por nuestro Sniffer Figura 42.

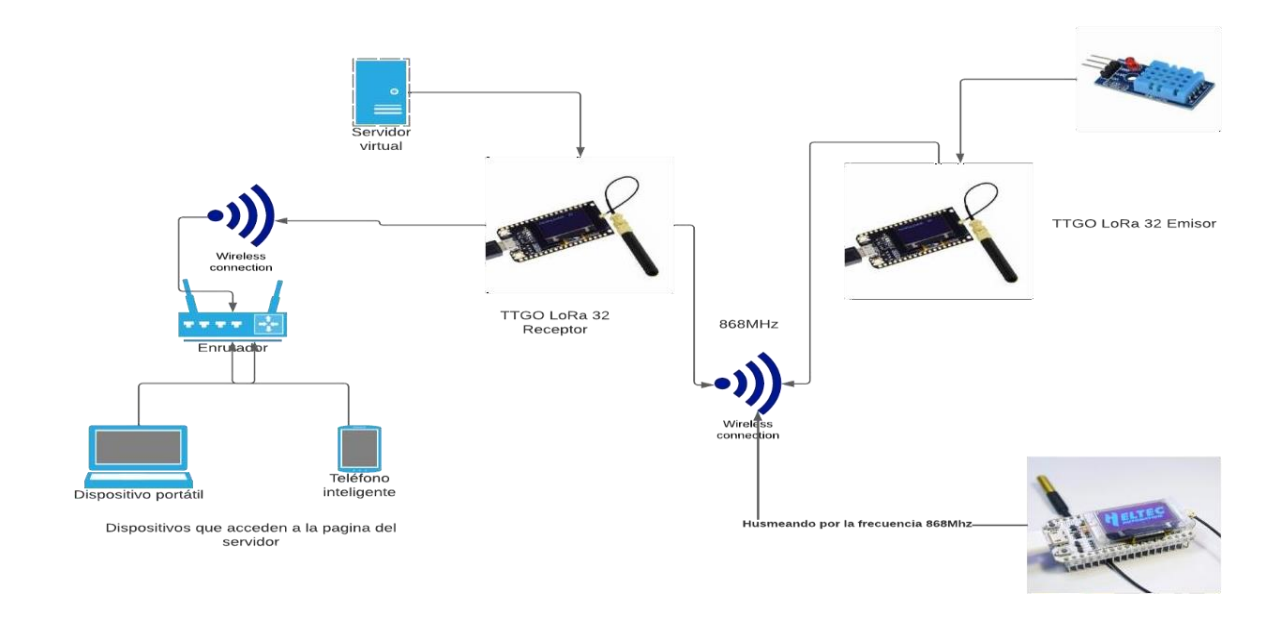

*Red LoRaWAN general.: Elaborado por los autores)*

# *2.7 Sniffer Heltec LoRa32.*

Para la captura de paquetes de nuestra red LoRaWAN, será a través de un dispositivo Sniffer configurado, y cargado el programa hecho en Arduino a nuestro Heltec LoRa32, como se muestra en la Figura 43, podemos ver el tráfico que pasa por toda la red LoRa en la frecuencia 868 MHz a través de los dos nodos, esto ayuda a que en un futuro, como se comunican nuestras comunicaciones, ver vulnerabilidades, también se puede realizar lo que son detecciones técnica mediante un LoRa Gateway pero no es tan solvente hacerle debido a que tiene efectos secundarios y alterarían nuestro sistema.

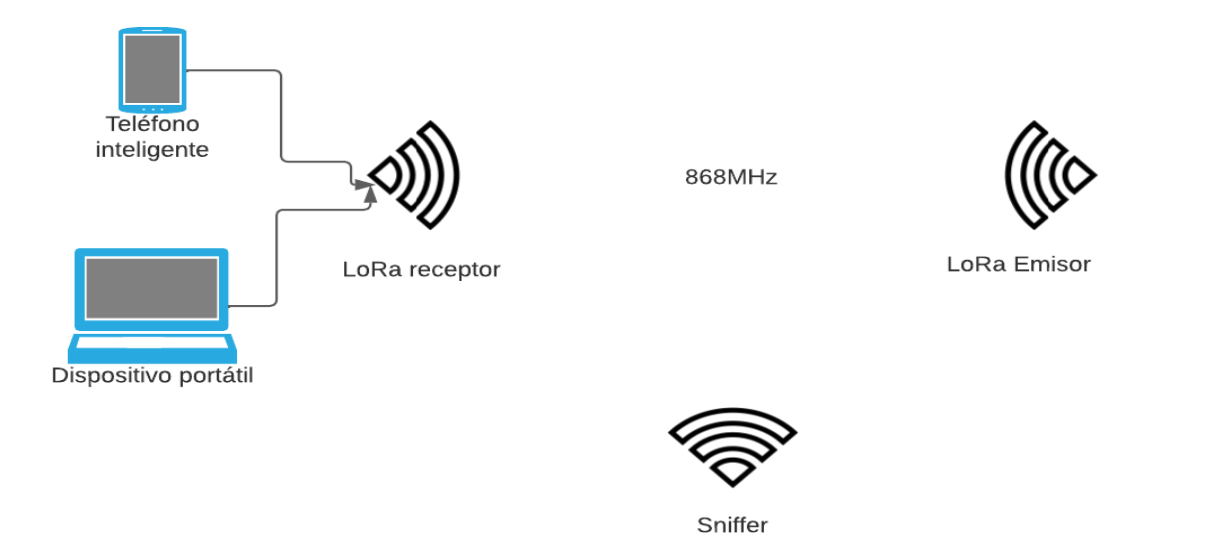

*Nodos comunicándose y nodo sniffer en la misma frecuencia: Elaborado por los autores)*

Una vez entendido como se comunicará, procedemos a la configuración que es necesario en nuestro caso, se carga las librerías necesarias para poder interceptar las comunicaciones bajo la frecuencia, tanto de LoRa como de Radio Head, se procede este a descargar y subirlos a nuestro IDE de Arduino Figura 44

```
#include <SPI.h>
#include <RH RF95.h>
#include <stdio.h>
\#include \leqLoRa.h>
//Libraries for OLED Display
#include <Wire.h>
#include <Adafruit GFX.h>
#include <Adafruit SSD1306.h>
//OLED pins
```
*Librerías usadas para el sniffer.: Elaborado por los autores)*

A su vez, vamos a definir variables de 8 y 16 bits más un buffer donde guardaremos cada paquete que se logre capturar y mostrarlo con finalidad en la pantalla, aun así, sirve para capturar por radio frecuencia los datos que pasan por la antena LoRa mediante la configuración de la frecuencia a 915MHz lo cual es la frecuencia en la que estamos trabajando.

Creamos una instancia de nuestros pines de la antena para posterior ponerle en modo Promiscuos a nuestros datos y poder capturar cada paquete con un singleton o conocido como instancias figura 45.

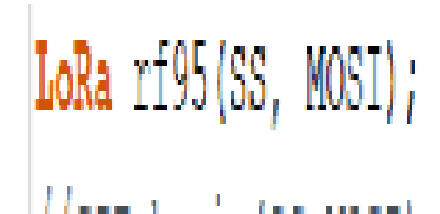

*Instancia.: Elaborado por los autores)*

Una vez cargado variables y más bibliotecas útiles y se observa cómo actúa el código postdiseñado y cargado a nuestro Heltec.

Conocer la arquitectura de la red LoRaWAN es basado bajo un tipo estrella, donde los nodos que se comunican como se sabe es mediante la frecuencia en este caso 868 MHz, que es la capa física LoRa y direcciones de puertas enlaces a través de una red troncal IP, por eso como resultado final, que cada vez que se comunican se observa varias direcciones que se comunican debido a que cada 10 segundos estas se comunican junto a sus tramas.

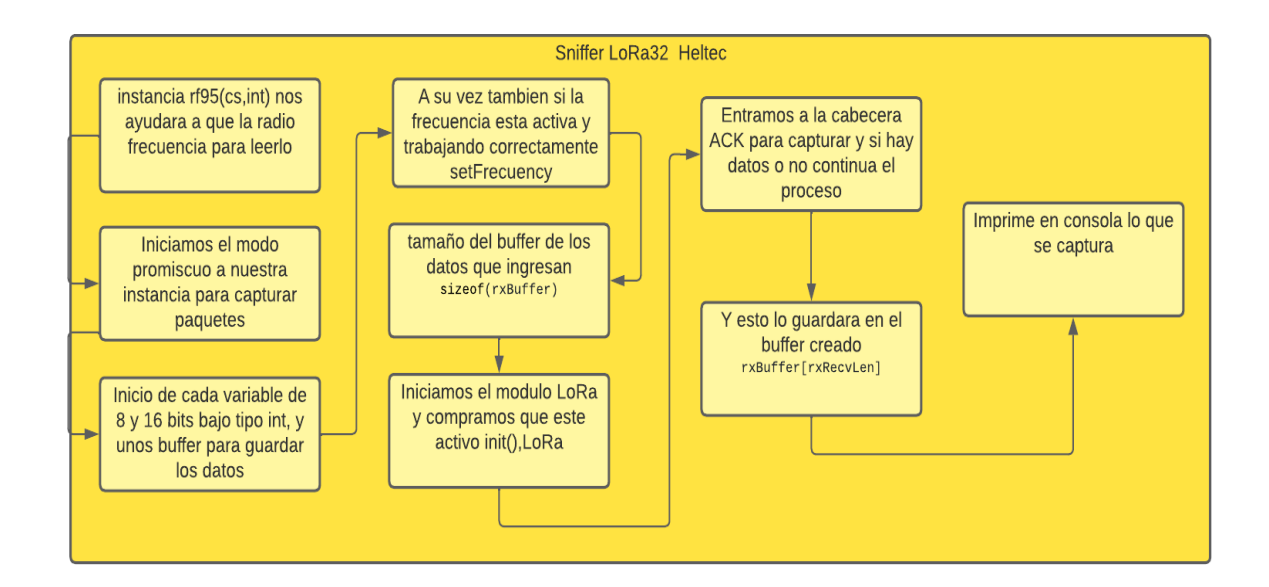

# **Figura 44**

*Estructura del código.: Elaborado por los autores)*

Cuando creamos variables de la antena esta a su vez, las usamos para crear una instancia donde nos permitirá a que la radio frecuencia de sus pines sea más fácil la captura, a su vez ponemos en modo promiscuo a nuestro LoRa con un True setPromiscuous(true), esto permite capturar paquetes en un rango determinado de nuestras IP en este caso analizar nuestro tráfico de la red mandando ping a todos los nodos conectados.

Ahora, iniciamos al módulo LoRa si está disponible mientras este activo y bajo la misma frecuencia.

Para capturar la Mac en este caso, funciona tal que al momento que el sniffer este mandando un ping a la máquina que este caso es a su Mac, sin necesidad de comprar que la Mac de respuesta sea correcta así podemos realizar ataques, o este caso visualizar el tráfico de red de todos los nodos que estén conectados.

```
char isAck[4] = {'''};
if (rf95.headerFlags() & RH_FLAGS_ACK)
    memcpy(isAck, "Ack\0", 3);
rxBuffer[rxRecvLen] = '\0';
```
restriction of the control in

# **Figura 45**

*Código de captura de paquetes.: Elaborado por los autores)*

Con finalidad del proceso todo paquete que cruce y fue capturado por el modo promiscuo, este tamaño de paquete se define para así saber que si tiene cabecera dicho paquete con ACK lo guardara en un vector donde nos ayudara a visualizar después los resultados finales Figura 47.

# **3. Resultados**

En el sniffer se encontrará conectado y trabajando en una frecuencia que sea la misma del escenario 1, recordar que la red inalámbrica se conecta de punto a punto para así facilitar la demostración del sniffer.

Al compilar el código desarrollado en Arduino y argado en nuestro Heltec Lora 32, los paquetes que captura son los siguientes Figura. 44, Se detalla que en el tipo de paquete es un MGMT que nos permite ver los paquetes de administrados, el canal, el RSSI que nos indica la fuerza de señal recibida en cada paquete que va capturando y direcciones que en este caso son en formato IPV6 recordemos que la forma en la que trabaja una red LoRaWAN, debido a que utiliza lo que es una identificación de direcciones MAC en este caso, ya que así administra y transmite Figura. 44.

Antes de nada, para conseguir y capturar cada paquete es necesario que entremos en modo promiscuo para así poder capturar todo tráfico que pase por ella.

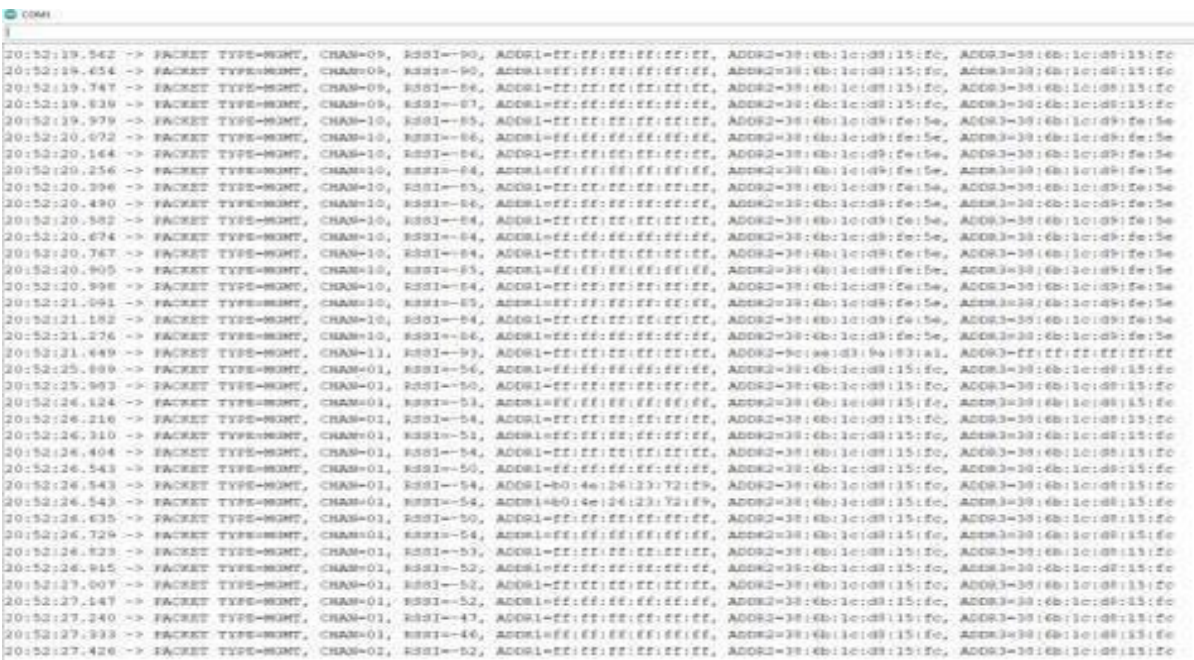

#### **Figura 46**

*Monitor serial de nuestro Sniffer.: Elaborado por los autores)*

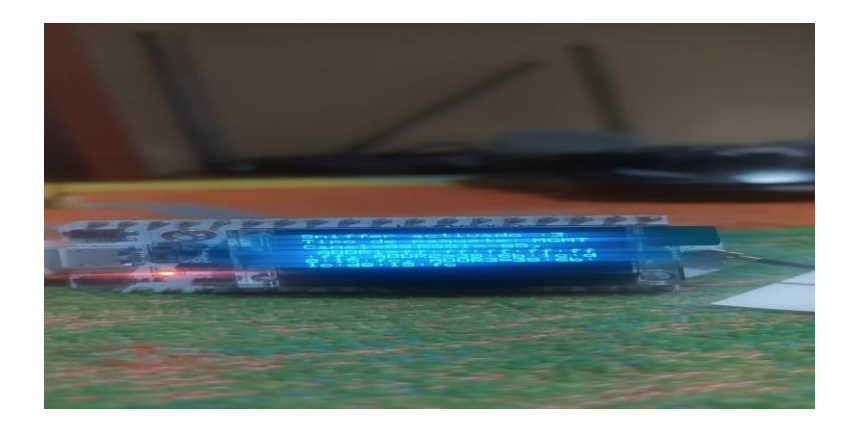

*Captura de datos visualización OLED Heltec .: Elaborado por los autores)*

## *3.1 Wireshark Tramas.*

## *3.1.1 Ámbito Adicional.*

Al visualizar datos capturados por Wireshark por WIFI observamos que hay Espressi en este caso una dirección Mac de nuestro Heltec Lora32 debido a que Wireshark no lo reconoce, a su vez en Interfaz ID, se sabe que es un dispositivo que está conectado y a la vez se observa que ARP donde me permite obtener la ruta MAC de mi dispositivo, y a ello está ligado la IP de nuestro servidor donde se envía cada paquete que se lee de nuestro DHT11.

Recordemos que al momento de iniciar el servidor web en nuestro modulo Lora 32 de TTGO. Iniciamos que se iba a escuchar por nuestro puerto: 80, así a la vez vemos que la dirección IP de nuestro servidor por donde pasa los datos están siendo capturados tanto como nuestro SNIFFER como por la aplicación Wireshark conocido también que captura de datos de una red, estos datos primeros capturados son de protocolo HTTP en texto plano fig 50.

```
Y Frame 440: 163 bytes on wire (1304 bits), 163 bytes captured (1304 bits) on interface \Device\NPF {24E64FEE-E46F-4A29-A4FD-550
   > Interface id: 0 (\Device\NPF_{24E64FEE-E46F-4A29-A4FD-550428E1AFAF})
     Encapsulation type: Ethernet (1)Arrival Time: Jul 17, 2022 17:57:49.488127000 Hora est. Pacífico, Sudamérica
     [Time shift for this packet: 0.000000000 seconds]
     Epoch Time: 1658098669.488127000 seconds
     [Time delta from previous captured frame: 0.019758000 seconds]
     [Time delta from previous displayed frame: 0.019758000 seconds]
     .<br>[Time since reference or first frame: 13.513463000 seconds]
     Frame Number: 440
     Frame Length: 163 bytes (1304 bits)
     Capture Length: 163 bytes (1304 bits)
     [Frame is marked: False]
     Frame is ignored: Falsel
     [Protocols in frame: eth:ethertype:ip:tcp:http:data-text-lines]
     [Coloring Rule Name: HTTP]
     [Coloring Rule String: http || tcp.port == 80 || http2]
Y Ethernet II, Src: Espressi_f0:ed:f4 (7c:9e:bd:f0:ed:f4), Dst: IntelCor_08:f3:36 (a4:6b:b6:08:f3:36)
   Destination: IntelCor 08:f3:36 (a4:6b:b6:08:f3:36)
       Address: IntelCor_08:f3:36 (a4:6b:b6:08:f3:36)
       .... ... 0 .... .... .... .... = IG bit: Individual address (unicast)
  V Source: Espressi_f0:ed:f4 (7c:9e:bd:f0:ed:f4)
       Address: Espressi_f0:ed:f4 (7c:9e:bd:f0:ed:f4)
       .... ..0. .... .... .... .... = LG bit: Globally unique address (factory default)
       .... ... 0 .... .... .... .... = IG bit: Individual address (unicast)
     Type: IPv4 (0x0800)
V Internet Protocol Version 4, Src: 192.168.1.103, Dst: 192.168.1.102
```
*IP de nuestro servidor en línea que se observa en wireshark. : Elaborado por los autores)*

Como adicional podemos verificar que cualquier dispositivo que se conecte a la dirección ip del servidor LoRa, en wireshark lo detectara debido a que la red LoRaWAN más que comunicarse por medio de su chip LoRa este también se conecta a una red WIFI para poder manipular el usuario final y ver lo que sucede en la página WEB.

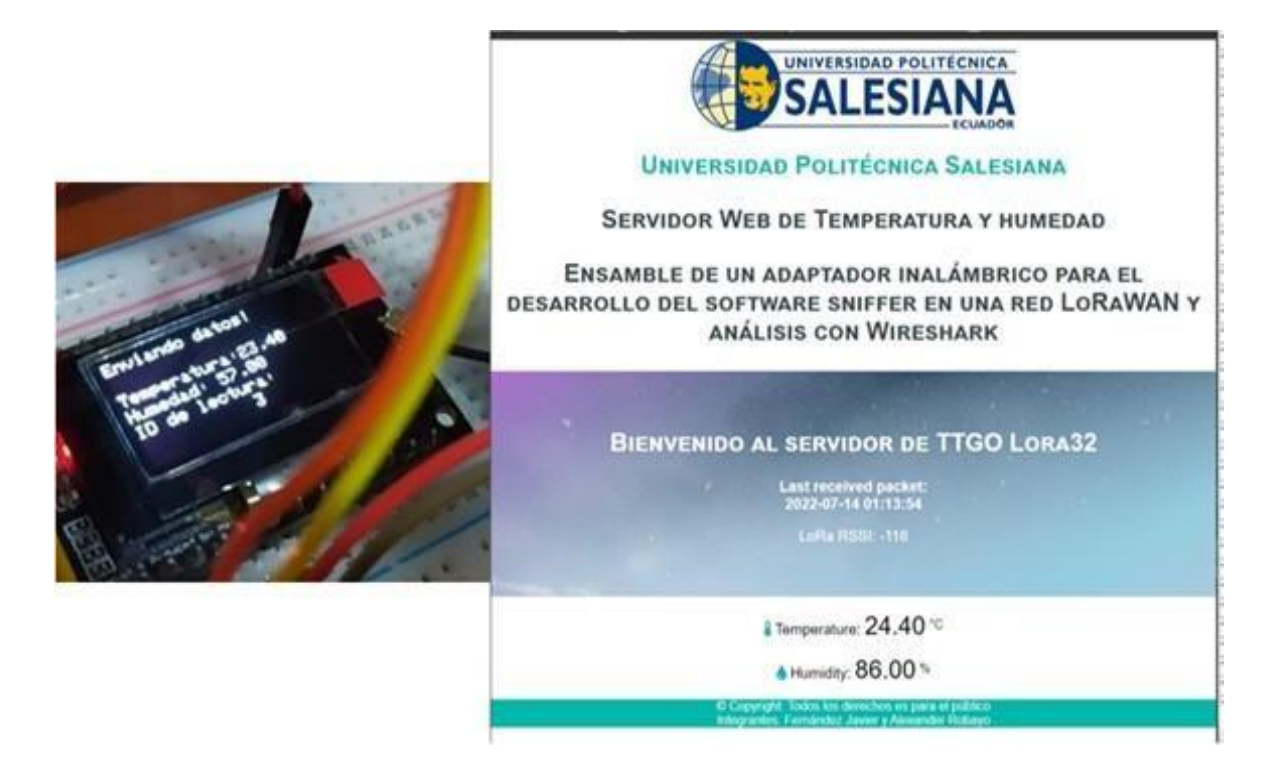

*Envió y recepción de datos del sensor. : Elaborado por los autores)*

# *3.1.2 Ámbito Sniffer.*

Al describir a continuación la trama capturada de uno de los dos paquetes, vemos que el receptor en este caso el sniffer, contiene un contador desarrollado con una bandera, los milisegundos que sucedió al capturar los datos y luego volvió a o, el RSSI que es la potencia, la dirección address en este caso MAC de donde proviene y hacia donde va, un identificador de mensaje, si es ACK es decir la cabecera y el contenido del paquete, ahora saber describir de forma exacta es imposible debido a que la trama consta en números hexadecimales para ello se usa aplicaciones de codificación y decodificación que ayuda en traducir de forma hexadecimal a decimal Figura 53
```
LoRa radio init OK!
Set Freq to: 915.00
Rx Count-Rx@millis-LastRSSI-FromAddr-ToAddr-MsgId-HdrFlags-isAck-PacketLen-PacketContents
0-7991--108-1-241-226- 0--251-("properties": ["message-id";"b157d90d-efb5-4773-b3cl-f7121e2b4921-0013651666","iotqi-version";"v-
I-8048--99-241-1-226-80-Ack-1-!
2-8373--108-1-241-227- 0--26-evicel", "WindSpeed":15}})
```
*Tramas en monitor Serial. : Elaborado por los autores)*

Al envió y recepción de datos por la antena lora, como dispositivo final el Sniffer logra capturar paquetes con su dirección Mac, con un archivo aparte si los datos logrados capturar las tramas bajo una forma descendente de su cabecera ACK.

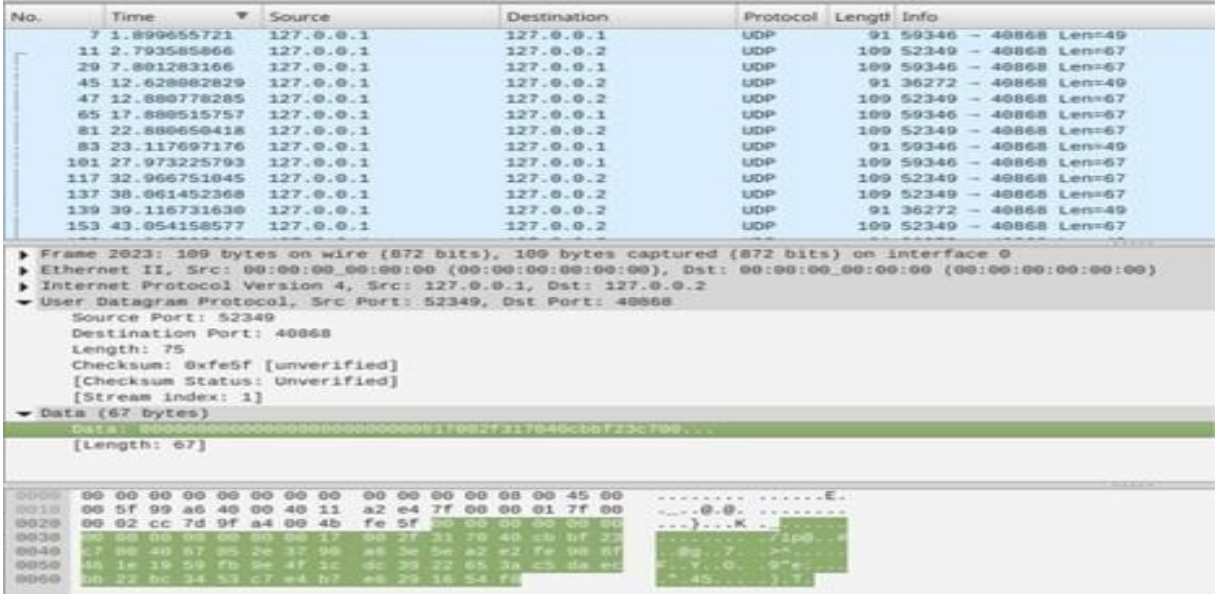

### **Figura 51**

*Data en tramas con un orden especifico. : Elaborado por los autores)*

En la parte inferior en la figura 55, al seleccionar la data, se observa los datos en forma hexadecimal que aún están encriptados y en la parte inferior al fondo, se observa los datos en un frame o como se conoce, trama.

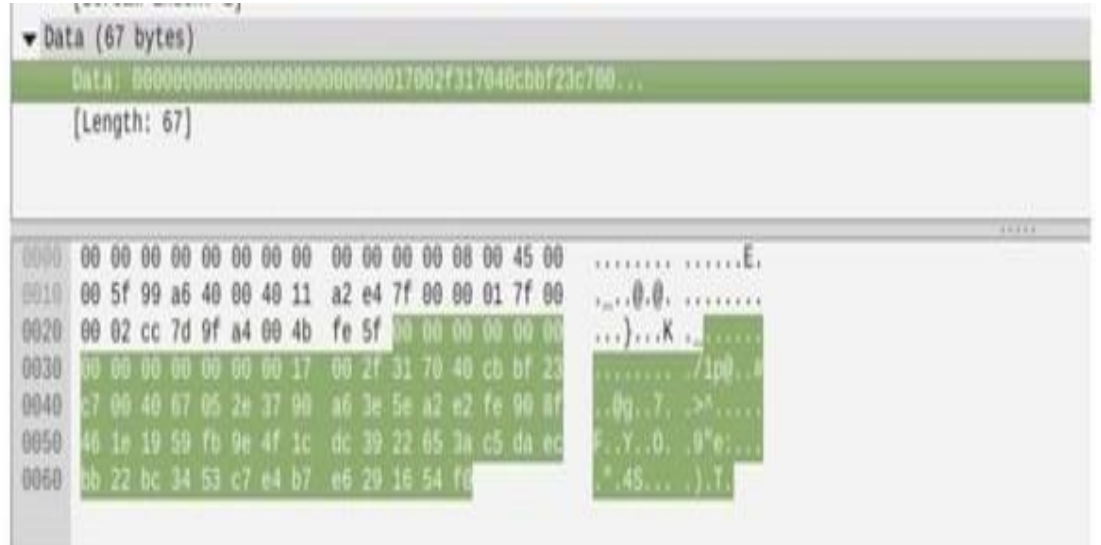

*Primeras tramas capturadas. : Elaborado por los autores)*

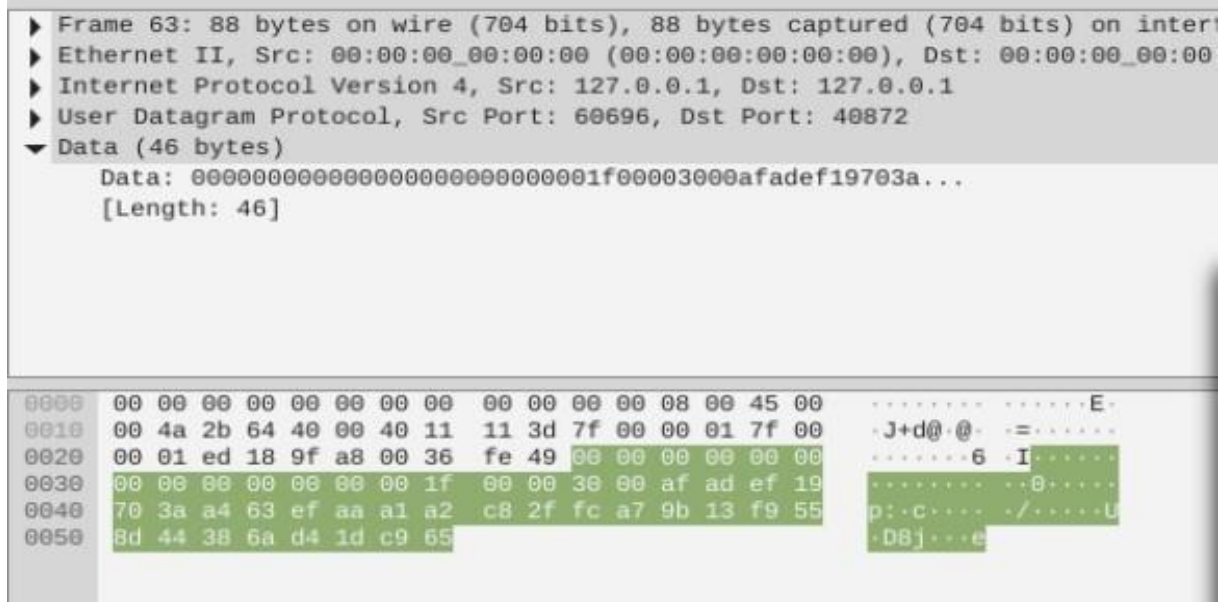

# **Figura 53**

*Segunda tramas capturadas. : Elaborado por los autores)*

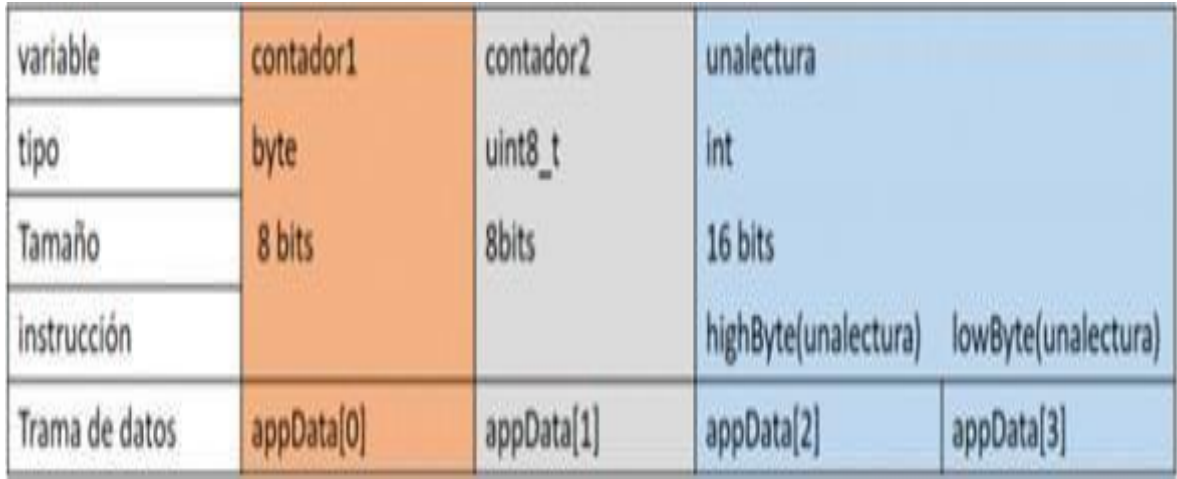

*Esquema de lectura de tramas. : Elaborado por los autores)*

Trama de datos que llegan en tipo binario en formato de base64, en la figura 55.2, muestra el orden de la trama más el resultado de la captura del dato en formato trama del sniffer, como se conoce es difícil saber la lectura pero para eso existen plataformas de decodificación, ejemplo cuando se activa un switch este tiene un true y un false de tipo 1 y 0, entonces es un bit, con ChirpStack que es desarrollado bajo Java y Python con instrucciones de JavaScript usando el codificador y decodificador Figura 56.

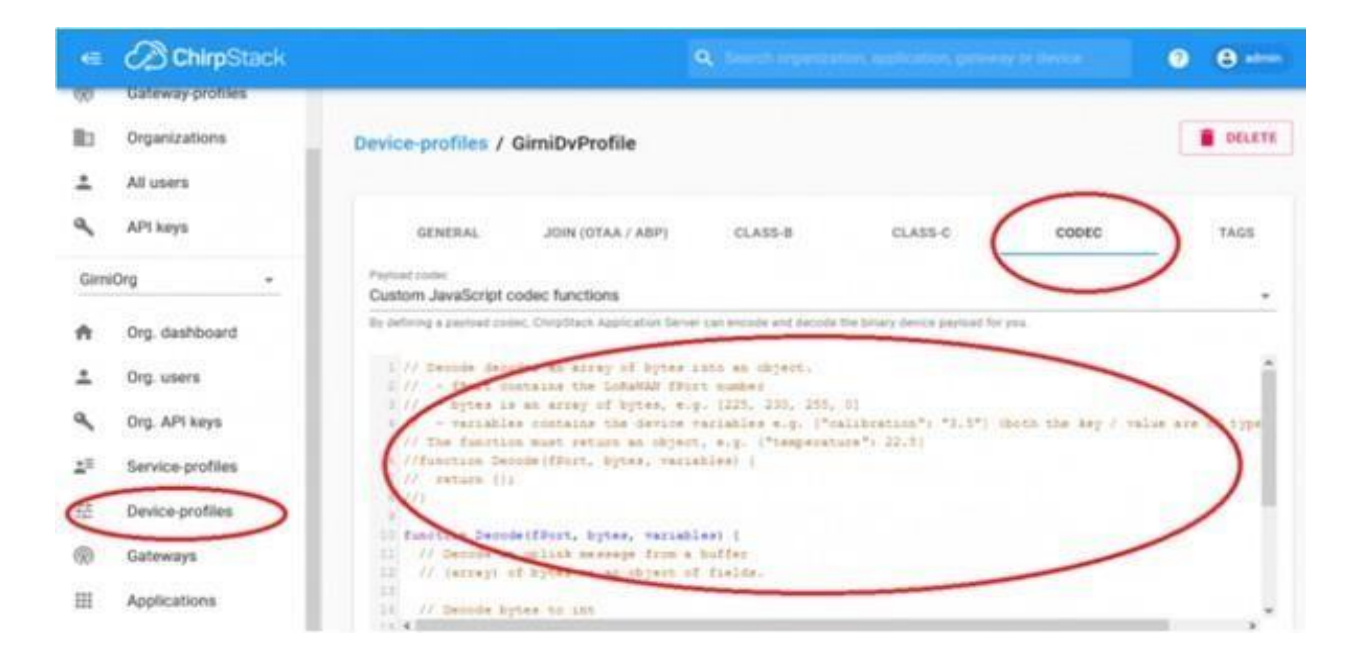

*ChirpStack. : Elaborado por los autores)*

Con esto puedes obtener lo que son datos de un dispositivo final de una trama en particular, lo increíble que hasta se puede codificar a nivel que pueda verse lo que manda y recibe.

Tramas del encabezado

En esta sección, contiene una dirección corta del nodo, a la vez el octeto del control de la trama por FCtrl, un contador en octetos es decir 2 FCnt y hasta 15 opciones de octetos de su trama FOpts, que se utiliza para transportar comandos MAC Figura 56.

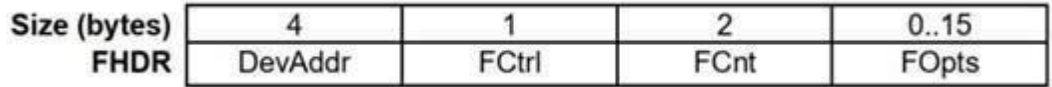

*Encabezado tramas. : Elaborado por los autores)*

Y para las tramas de enlace tipo descendente, el contenido de FCtrl es la siguiente Figura 56.

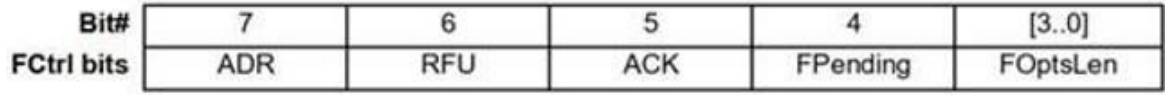

#### **Figura 57**

*Tramas de encabezado descendente. : Elaborado por los autores)*

En ADR, menciona que tiene LoRaWAN la capacidad en adaptarse y optimizarse lo que se refiere a datos de nodos estáticos con ADR (Adaptative Data Rate), también ACK El receptor responde con tramas de datos en bit del ACK, cuando el remitente es el nodo en la red lo enviara por la señal usando ventanas abiertas por el nodo con la operación del envió.

FCNT, menciona que tiene nodos contadores de tramas, que usa para dar el seguimiento de cada número de tramas enviados por la puerta de enlace tipo descendente, incrementadas por los nodos y a la vez reciben por el enlace descendente, FOpts transporta lo que son comandos MAC de longitud que puede variar, pero máximo son 15 octetos. Todos estos se basan bajo el estándar de ieee 802.15.4 año 2006 utiliza el AES con una longitud clave a 128 bits.

### **Conclusiones**

• El funcionamiento del adaptador inalámbrico demostró cumplir su objetivo final que es capturar los paquetes o tramas, aunque con dificultades dentro de la red LoRaWAN que se implementó como primera fase debido a que la frecuencia debe ser la misma.

• Se demostró que existe una vulnerabilidad en los datos que transcurran por la red con la investigación previa, lo cual fue fácil estar bajo una frecuencia debido a que sus paquetes se envían por el aire, así el atacante le facilita la captura de cada trama que se envía por la antena.

• Se recopilo toda la información necesaria sobre la captura de datos o sniffer en una red LoRaWAN e información técnica de los dongles inalámbricos como sniffers desarrollados por empresas reconocidas como CatWAN.

• En el Ensamblaje el adaptador inalámbrico con LoRa32 Heltec en Arduino se tuvo un éxito del 90 porciento con pocos inconvenientes como fue al conectar su antena, logrando así su funcionamiento para el estudio final.

• Se desarrollo el software sniffer para la captura de datos para el adaptador inalámbrico donde podemos incorporar una carpeta, y así al observar los datos después de múltiples pruebas realizadas se verifico su funcionalidad y el tiempo de respuesta fueron satisfactorios en distintos escenarios.

• Al capturar los paquetes se observó que eran tramas lo cual dificulto la lectura, así fue que se usó Wireshark un software que nos ofrece para leer paquetes de redes LoRaWAN con un resultado de optimización y mayor conocimiento, esto fue posible interactuando de manera más interna con la herramienta Wireshark junto a archivos que genera el Sniffer, se contaba con técnicas muy avanzadas que necesitaban algún tipo de conocimiento mayor para saber qué es lo que contenía cada trama, aunque el siguen siendo aun decimales un poco más fácil de entender.

78

### **Referencias**

Altube, R. (2021). *Wireshark: Qué es y ejemplos de uso* (1st ed ed.). Cuenca: OpenWebinars. Descargado de

<https://openwebinars.net/blog/wireshark-que-es-y-ejemplos-de-uso/>

A. Ruiz Mañas, M. S. (2018). *Desarrollo de un "sniffer" para la generación de listas blancas para snort. zaragoza* (1st ed ed.). Zaragoza: Universidad de Zaragoza. Descargado de

[http://tauja.ujaen.es/bitstream/10953.1/6432/1/Documentacion.pdf.](http://tauja.ujaen.es/bitstream/10953.1/6432/1/Documentacion.pdf)

- B, H. Q. (2021). *https://dspace.uazuay.edu.ec/bitstream/datos/2140/1/03924.pdf* (1st ed ed.). Cuenca: Universidad Azuay. Descargado de <https://dspace.uazuay.edu.ec/bitstream/datos/2140/1/03924.pdf>
- Floris Van den Abeele, I. M. J. H., Jetmir Haxhibeqiri. (2019). *Análisis de escalabilidad de redes lorawan a gran escala en ns-3* (1st ed ed.). Cuenca: IEEE. Descargado de <https://openwebinars.net/blog/wireshark-que-es-y-ejemplos-de-uso/>
- Maza, G. C. (2019). *Análisis de escalabilidad de redes lorawan a gran escala en ns-3* (1st ed ed.). Universidad de Jaén, Jaén Andalucia. Descargado de [http://tauja.ujaen.es/bitstream/10953.1/6432/1/Documentacion.pdf.](http://tauja.ujaen.es/bitstream/10953.1/6432/1/Documentacion.pdf)
- Mich, L. (2021). *Tecnología lora, el campo más conectado que nunca* (1st ed ed.). Buenos Aires: el abc rural. Descargado de [https://elabcrural.com/](https://elabcrural.com/tecnologia-lora-el-campo-mas-conectado-que-nunca/) [tecnologia-lora-el-campo-mas-conectado-que-nunca/](https://elabcrural.com/tecnologia-lora-el-campo-mas-conectado-que-nunca/)
- Perales, P. H. (2019). *Herramientas y medidas del tráfico de red* (1st ed ed.). ETSIT. Descargado de [http://repositorio.upct.es/bitstream/handle/10317/2984/](http://repositorio.upct.es/bitstream/handle/10317/2984/pfc4423.pdf?sequence=1&isAllowed=y) [pfc4423.pdf?sequence=1&isAllowed=y.](http://repositorio.upct.es/bitstream/handle/10317/2984/pfc4423.pdf?sequence=1&isAllowed=y)
- Priyanka Chaudhari, S. P. S. S., Aman Kumar Tiwari. (2021). *Monitoreo de infraestructura inteligente usando tecnología lorawan* (1st ed ed.). Puducherry: IEEE.

Antony García González. (2019). Qué es LoRaWAN y para qué se utiliza (1st ed ed.). Puducherry:IEEE. Descargado de [http://panamahitek.com/que-es-lorawan-](http://panamahitek.com/que-es-lorawan-y-para-que-se-utiliza/) [ypara-que](http://panamahitek.com/que-es-lorawan-y-para-que-se-utiliza/)[se-](http://panamahitek.com/que-es-lorawan-y-para-que-se-utiliza/) [utiliza/](http://panamahitek.com/que-es-lorawan-y-para-que-se-utiliza/)

Guha A., Saftoiu C., Krishnamurthi S. (2019). The Essence of JavaScript. In: D'Hondt T. (eds) ECOOP 2010 – Object-Oriented Programming. ECOOP 2010. Lecture Notes in

Computer Science, vol 6183. Springer, Berlin, Heidelberg. (1st ed ed.). Puducherry:IEEE. Descargado de [https://doi.org/10.1007/978-3-642-14107-2\\_7](https://doi.org/10.1007/978-3-642-14107-2_7)

*¨LILYGO® TTGO LORA V1.3 868Mhz ESP32 chip SX1276 module 0.96 Inch OLED Screen WIFI and Bluetooth development board - LoRa or GPS - Shenzhen Xin yuan electronic technology co., ltd*. (s/f). Lilygo.Cn. Recuperado el 20 de julio de 2022, de [http://www.lilygo.cn/prod\\_view.aspx?TypeId=50060&Id=1253&FId=t3:50060:3](http://www.lilygo.cn/prod_view.aspx?TypeId=50060&Id=1253&FId=t3%3A50060%3A3)